## Register your product and get support at www.philips.com/welcome

## BDP5180

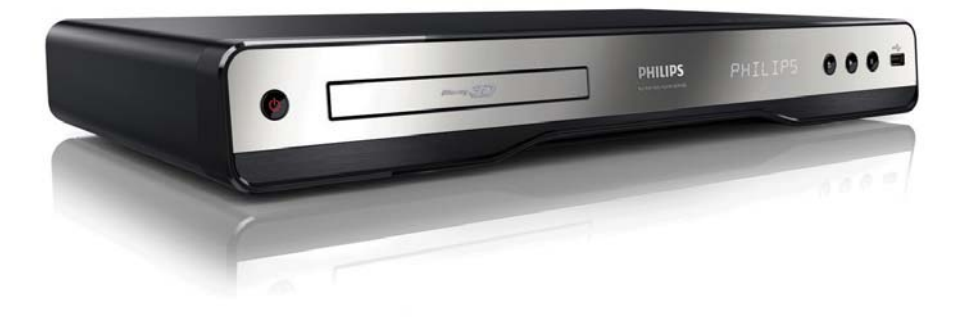

CS Příručka pro uživatele

# **PHILIPS**

#### Important notes for users in U.K.

#### Mains plug

This apparatus is fitted with an approved moulded plug. Should it become necessary to replace the main fuse, this must be replaced with a fuse of same value as indicated on the plug (example 10A).

- 1. Remove fuse cover and fuse.
- 2. The replacement fuse must comply with BS1362 and have the A.S.T.A. approval mark. If the fuse is lost, contact your dealer in order to verify the correct type.
- 3. Refit the fuse cover.

In order to maintain conformity to the EMC directive, the mains plug on this player must not be detached from the mains cord.

#### Copyright in the U.K.

Recording and playback of material may require consent. See Copyright Act 1956 and The Performer's Protection Acts 1958 to 1972.

#### LASER

#### CAUTION:

USE OF CONTROLS OR ADJUSTMENTS OR PERFORMANCE OF PROCEDURES OTHER THAN THOSE SPECIFIED HEREIN MAY RESULT IN HAZARDOUS RADIATION EXPOSURE.

#### CAUTION:

VISIBLE AND INVISIBLE LASER RADIATION WHEN OPEN AND INTERI OCK DEFEATED. DO NOT STARE INTO BEAM.

#### LOCATION:

INSIDE, NEAR THE DECK MECHANISM.

#### Italia

#### DICHIARAZIONE DI CONFORMITA'

Si dichiara che l'apparecchio BDP5180, Philips risponde alle prescrizioni dell'art. 2 comma 1 del D.M. 28 Agosto 1995 n.548. Fatto a Eindhoven

> Philips Consumer Lifestyles Philips, Glaslaan 25616 JB Eindhoven, The Netherlands

#### Norge

Typeskilt fi nnes på apparatens underside.

#### Observer: Nettbryteren er sekundert innkoplet. Den innebygde netdelen er derfor ikke frakoplet nettet så lenge apparatet er tilsluttet nettkontakten.

For å redusere faren for brann eller elektrisk støt, skal apparatet ikke utsettes for regn eller fuktighet.

#### DK

Advarsel: Usynlig laserstråling ved åbning når sikkerhedsafbrydere er ude af funktion. Undgå utsættelse for stråling.

Bemærk: Netafbryderen er sekundært indkoblet og ofbryder ikke strømmen fra nettet. Den indbyggede netdel er derfor tilsluttet til lysnettet så længe netstikket sidder i stikkontakten.

#### S

Klass 1 laseraparat

Varning! Om apparaten används på annat sätt än i denna bruksanvisning specifi cerats, kan användaren utsättas för osynlig laserstrålning, som överskrider gränsen för laserklass 1. Observera! Stömbrytaren är sekundärt kopplad och bryter inte strömmen från nätet. Den inbyggda nätdelen är därför ansluten till elnätet så länge stickproppen sitter i vägguttaget.

#### SF

Luokan 1 laserlaite

Varoitus! Laitteen käyttäminen muulla kuin tässä käyttöohjeessa mainitulla tavalla saattaa altistaa käyttäjän turvallisuusluokan 1 ylittävälle näkymättömälle lasersäteilylle.

Oikeus muutoksiin varataan. Laite ei saa

olla alttiina tippu-ja roiskevedelle. Huom. Toiminnanvalitsin on kytketty toisiopuolelle,

eikä se kytke laitetta irti sähköverkosta.

Sisäänrakennettu verkko-osa on

kytkettynä sähköverkkoon aina silloin, kun pistoke on pistorasiassa.

Producent zastrzega możliwość wprowadzania zmian technicznych.

## ČESKA REPUBLIKA

Výstraha! Tento přístroj pracuje s laserovým paprskem. Při nesprávné manipulaci s přístrojem (v rozporu s tímto návodem) můże dojít k nebezpečnému ozáření. Proto přístroj za chodu neotevírejte ani nesnímejte jeho kryty. Jakoukoli opravu vždy svěřte specializovanému servisu.

Nebezpečí! Při sejmutí krytů a odjištění bezpečnostních spínačů hrozí nebezpečí neviditelného laserového záření!

Chraňte se před přímým zásahem laserového paprsku.

Pokud byste z jakéhokoli důvodu přístroj demontovali, vždy nejdříve vytáhněte síťovou zástrčku.

Přístroj chraňte před jakoukoli vlhkostí i před kapkami vody.

#### Technické údaje laseru:

- Typ laseru:
	- Laserová dioda disku BD: AlGaInN
	- Laserová dioda disku DVD: AlGaInP
	- Laserová dioda disku CD: AlGaInP
- Vlnová délka:
	- BD: 405 +5 nm/-5 nm
	- DVD: 655 +10 nm/-10 nm
	- CD: 790 +10 nm/-20 nm
- Výstupní výkon:
	- BD: Max. jmenovitý: 20 mW
	- DVD: Max. jmenovitý: 6m W
	- CD: Max. jmenovitý: 7 mW

This player is in compliance with the EEE directive. EEE yönergesine uygundur.

## Trademark notice

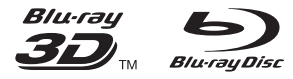

'Blu-ray', 'Blu-ray Disc', 'Blu-ray Disc' logo, 'Blu-ray 3D' and 'Blu-ray 3D' logo are the trademarks of Blu-ray Disc Association.

## HOMI

HDMI, and HDMI logo and High-Definition Multimedia Interface are trademarks or registered trademarks of HDMI licensing LLC.

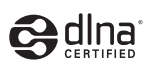

DLNA®, the DLNA Logo and DLNA CERTIFIED® are trademarks, service marks, or certification marks of the Digital Living Network Alliance.

## **TOOLBY**<br>TRUETE **TRUETE**

Manufactured under license from Dolby Laboratories. Dolby and the double-D symbol are trademarks of Dolby Laboratories.

### **Sdfs**+n **Master Audio**

Manufactured under license under U.S. Patent #'s: 5,451,942; 5,956,674; 5,974,380; 5,978,762; 6,226,616; 6,487,535; 7,212,872; 7,333,929; 7,392,195; 7,272,567 & other U.S. and worldwide patents issued & pending. DTS and the Symbol are registered trademarks, & DTS-HD, DTS-HD Master Audio, and the DTS logos are trademarks of DTS, Inc. Product includes software. © DTS, Inc. All Rights Reserved.

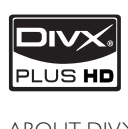

ABOUT DIVX VIDEO: DivX® is a digital video format created by DivX, Inc. This is an official DivX Certified® device that plays DivX video. Visit divx.

com for more information and software tools to convert your files into DivX video.

ABOUT DIVX VIDEO-ON-DEMAND: This DivX Certified® device must be registered in order to play purchased DivX Video-on-Demand (VOD) movies. To obtain your registration code, locate the DivX VOD section in your device setup menu. Go to vod.divx.com for more information on how to complete your registration.

DivX®, DivX Certified®, DivX Plus™ HD and associated logos are registered trademarks of DivX, Inc. and are used under license..

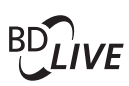

#### BONUSVIEW™

'BD LIVE' and 'BONUSVIEW' are trademarks of Blu-ray Disc Association.

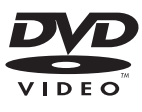

'DVD Video' is a trademark of DVD Format/Logo Licensing Corporation.

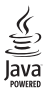

Java and all other Java trademarks and logos are trademarks or registered trademarks of Sun Microsystems, Inc. in the United States and/or other countries.

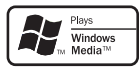

Windows Media and the Windows logo are trademarks, or registered trademarks of Microsoft Corporation in the United States and/or other countries.

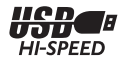

## Obsah

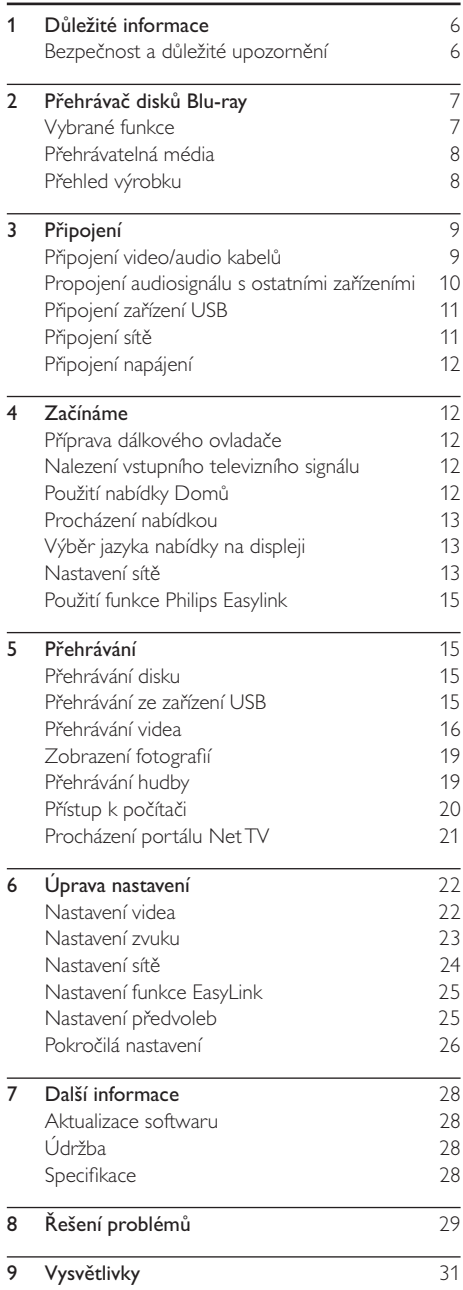

## 1 Důležité informace

## Bezpečnost a důležité upozornění

## Varování

- Nebezpečí přehřátí! Nikdy výrobek neumisťujte do uzavřených prostorů. Po všech stranách výrobku ponechejte vždy volný prostor nejméně 10 cm (z důvodu zajištění proudění vzduchu). Zajistěte, aby nedošlo k zakrytí ventilačních otvorů na výrobku závěsy nebo jinými předměty.
- Nikdy neumisťujte výrobek, dálkový ovladač ani baterie do blízkosti otevřeného ohně, jiných zdrojů tepla ani na přímé sluneční světlo.
- Výrobek používejte pouze v interiéru. Výrobek chraňte před vodou, vlhkem a objekty, které obsahují kapalinu.
- Nepokládejte výrobek na jiné elektrické zařízení.
- Během bouřky se nezdržujte v blízkosti výrobku.
- Pokud je jako odpojovací zařízení použito síťové napájení nebo sdružovač, mělo by být odpojovací zařízení připraveno k použití.
- Po otevření hrozí ozáření viditelným i neviditelným laserovým paprskem. Nevystavujte se ozáření.

#### Varování k ochraně zdraví při sledování ve 3D

- Pokud se ve vaší rodině vyskytla epilepsie nebo záchvaty v důsledku fotosenzitivity, obraťte se na lékaře, než se vystavíte působení zdrojů zábleskového světla, rychlých sekvencí obrazů nebo sledování ve 3D.
- Za účelem předcházení nevolnosti, jako jsou závratě, bolesti hlavy nebo dezorientace doporučujeme nesledovat obraz ve 3D po delší dobu. Pokud byste měli jakékoli nepříjemné pocity, přestaňte 3D sledovat a nevěnujte se ihned poté žádné potenciálně nebezpečné činnosti (například řízení auta), dokud vaše příznaky nezmizí. Pokud příznaky přetrvávají, nezačínejte znovu sledovat 3D, dokud se neporadíte s lékařem.
- Rodiče by měli dohlížet na své děti, které sledují 3D, a ujistit se, že se u dětí neprojevuje žádný z výše uvedených příznaků nevolnosti. Sledování ve 3D se nedoporučuje pro děti do 6 let věku, protože jejich zrakový systém ještě není plně vyvinutý.

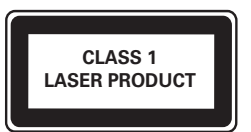

 $\epsilon$ 

Tento výrobek odpovídá požadavkům Evropské unie na vysokofrekvenční odrušení.

#### Likvidace starého výrobku a baterií

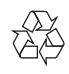

Výrobek je navržen a vyroben z vysoce kvalitního materiálu a součástí, které lze recyklovat a znovu používat.

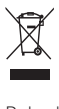

Pokud je výrobek označen tímto symbolem přeškrtnutého kontejneru, znamená to, že podléhá směrnici EU 2002/96/ES. Zjistěte si informace o místním systému sběru tříděného odpadu elektrických a elektronických výrobků. Postupujte podle místních nařízení a nelikvidujte staré výrobky spolu s běžným komunálním odpadem.

Správnou likvidací starého výrobku pomůžete předejít možným negativním dopadům na životní prostředí a zdraví lidí.

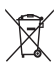

Výrobek obsahuje baterie podléhající směrnici EU 2006/66/ES, které nelze odkládat do běžného komunálního odpadu.

Informujte se o místních pravidlech sběru tříděného odpadu baterií, protože správnou likvidací starého výrobku pomůžete předejít možným negativním dopadům na životní prostředí a zdraví lidí.

#### Upozornění na autorská práva

#### Be responsible Respect copyrights

 $\begin{bmatrix} 1 \\ 1 \\ 2 \end{bmatrix}$ Tento výrobek využívá technologii na ochranu proti kopírování, která je chráněna patenty registrovanými v USA a jinými právy na ochranu duševního vlastnictví společnosti Rovi Corporation. Zpětná analýza a dekompilace jsou zakázány.

Software s otevřeným zdrojovým kódem

Společnost Philips Electronics Singapore Pte Ltd. tímto nabízí, že na vyžádání poskytne úplnou kopii příslušného zdrojového kódu softwarových balíčků s otevřeným kódem a chráněných autorskými zákony, které jsou použity v tomto výrobku, pro který je tato nabídka vyžadována příslušnými licencemi.

Tato nabídka je platná po dobu tří let od zakoupení výrobku a je k dispozici každému, kdo obdrží tuto informaci. Chcete-li získat zdrojový kód, kontaktujte open.source@philips.com. Jestliže si nepřejete použít e-mail nebo neobdržíte odpověď během týdne, napište na adresu "Open Source Team, Philips Intellectual Property & Standards, P.O. Box 220, 5600 AE Eindhoven, The Netherlands." Jestliže neobdržíte včasné potvrzení dopisu, napište e-mail na výše uvedenou adresu.

## 2 Přehrávač disků Blu-ray

Gratulujeme k nákupu a vítáme Vás mezi uživateli výrobků společnosti Philips! Chcete-li využívat všech výhod podpory nabízené společností Philips (např. aktualizace softwaru výrobku), zaregistrujte svůj výrobek na adrese www.philips.com/welcome.

Jestliže se obrátíte na společnost Philips, budete požádáni o číslo modelu a sériové číslo přehrávače. Číslo modelu a sériové číslo se nacházejí na zadní straně přehrávače. Napište si čísla sem:

Model No. (číslo modelu)

 $\_$ 

 $\_$ 

Serial No. (sériové číslo)

## Vybrané funkce

#### Portál Net TV

Portál Net TV vám přináší široké spektrum informací online a zábavy na vašem televizoru, připojeném k tomuto přehrávači. Na portálu Net TV můžete prohlížet některé z nejlepších webových stránek, přizpůsobených vašemu televizoru.

#### Přehrávání disků Blu-ray 3D

Tento přehrávač dokáže přehrávat disky Blu-ray 3D poskytuje kompletní zážitek HD 3D v domácím prostředí. Připojte přehrávač k televizoru kompatibilnímu s technologií 3D pomocí kabelu HDMI a nasaďte si brýle 3D kompatibilní s televizorem, abyste si mohli vychutnat vzrušení světa 3D.

#### DI NA

Jednoduše připojte přehrávač ke své domácí síti konektorem LAN nebo bezdrátově pomocí Wi-Fi USB adaptéru Philips. Datové toky videa a obrázků můžete připojit k tomuto přehrávači a sledovat je přímo na svém televizoru.

#### DivX Plus HD

Tento přehrávač je certifikovaným zařízením DivX Plus HD. Přehrává všechna videa formátu DivX, včetně videosouborů DivX Plus HD (video H.264 s příponou souboru .mkv a audio AAC) až do rozlišení 1080p a obsah Premium Hollywood.

#### Zábava s vysokým rozlišením

Sledujte obsah disku s vysokým rozlišením na televizoru pro příjem vysílání s vysokým rozlišením (HDTV). Připojte jej pomocí kabelu vysokorychlostního rozhraní HDMI (kategorie 1.3 nebo 2). Můžete si vychutnat vynikající kvalitu obrazu až do rozlišení 1080p při snímkové frekvenci 24 snímků za sekundu s výstupem Progressive Scan. BD-Live

Připojením tohoto přehrávače k webovým stránkám filmového studia prostřednictvím portu LAN nebo externího Wi-Fi získáte přístup k nejrůznějšímu aktuálnímu obsahu (např. obnoveným náhledům a exkluzivním speciálním funkcím).

## Přehrávatelná média

Tento přehrávač přehrává:

- BD-Video, BD-R/RE2.0, BD 3D
- DVD, DVD-Video, DVD+R/+RW, DVD-R/- RW, DVD+R/-R DL (Dual Layer)
- Video CD/SVCD
- Audio CD, CD-R/CD-RW, multimediální soubory MP3, WMA, soubory JPEG
- multimediální soubory DivX (Ultra)/DivX Plus HD, multimediální soubory MKV
- Jednotka USB Flash

### Kódy oblasti

Zařízení umožňuje přehrávat disky s následujícími oblastními kódy.

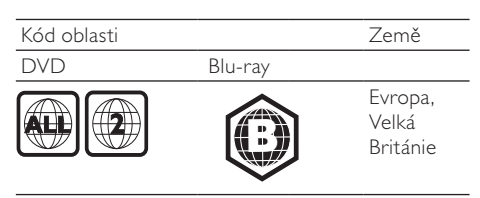

## Přehled výrobku

#### Hlavní jednotka

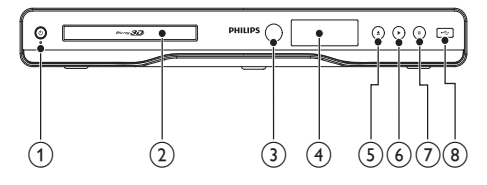

- $\bigcap$  $\circ$ 
	- Zapnutí nebo přepnutí přehrávače do pohotovostního režimu.

#### (2) Podavač disku

#### (3) Infračervený senzor

- Detekuje signály z dálkového ovladače. Dálkový ovladač vždy namiřte na infračervený senzor.
- $(4)$  Panel displeje
- $\circ$

 $\triangleq$ 

- Vysunutí nebo zavření podavače disku.
- $\circ$
- Spuštění nebo obnovení přehrávání.
- $\circled7$ п
	- Pozastavení přehrávání.
- $\left(8\right)$   $\leftarrow$ konektor
	- Připojte zařízení USB

#### Dálkový ovladač

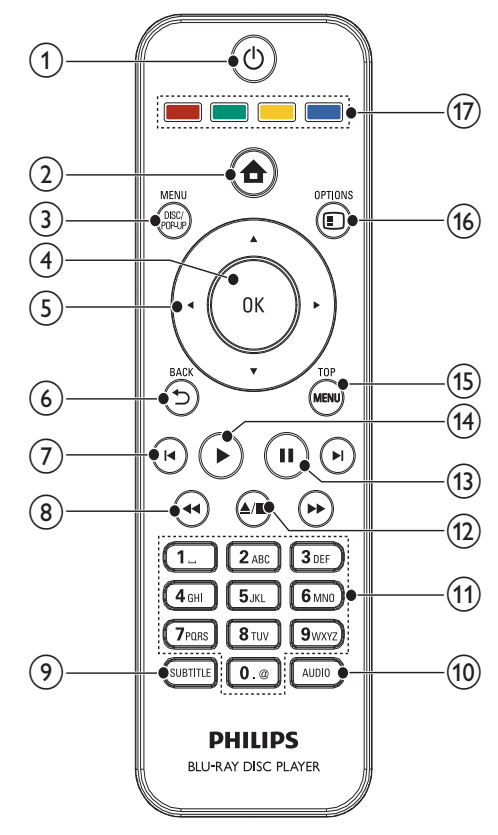

- $(1)$  $\sqrt{2}$ 
	- Zapnutí nebo přepnutí přehrávače do pohotovostního režimu.
	- Pokud je aktivována funkce EasyLink, lze stisknutím a podržením po dobu nejméně tří sekund přepnout všechna připojená zařízení vyhovující rozhraní HDMI CEC do pohotovostního režimu.
- $\Omega$ 
	- Přístup k výchozí nabídce tohoto přehrávače.

#### (3) DISC MENU / POP-UP MENU

- BD: přístup k překryvné nabídce nebo její ukončení.
- DVD: přístup k nabídce disku nebo její ukončení.
- $(4)$  OK
	- Potvrzení zadání nebo výběru.
- $(5)$ 
	- Slouží k procházení nabídek.
- $(6)$  D BACK
	- Návrat na předchozí zobrazení nabídky.
- $(7)$   $\blacktriangleleft$ 
	- Přechod na předchozí nebo následující titul, kapitolu nebo stopu.
- $(8)$ 
	- Vyhledávání vzad nebo vpřed.
- $(9)$  SUBTITLE
	- Výběr jazyka titulků na disku.
- $(i)$  AUDIO
	- Výběr jazyka nebo kanálu zvuku na disku.

#### (11) Alfanumerická tlačítka

- Výběr položky k přehrávání.
- Zadání hodnot.
- $\Omega$  $\blacksquare$ 
	- Zastavení přehrávání.
	- Stisknutím a přidržením otevřete nebo zavřete podavač disku.
- $(13)$ Ш
	- Pozastavení přehrávání.
	- Posun pozastaveného obrazu o jeden snímek vpřed.
- $\widehat{A}$ 
	- Spuštění nebo obnovení přehrávání.
- (15) TOP MENU
	- BD: zobrazení horní nabídky.
	- DVD: zobrazení nabídky titulu.
- $(16)$  **DOPTIONS** 
	- Přístup k možnostem pro aktuální aktivitu nebo výběr.
- (17) Barevná tlačítka
	- BD: výběr úloh nebo možností.

## 3 Připojení

Než výrobek začnete používat, je třeba provést následující připojení.

#### Základní připojení:

- Videí
- Zvuk
- Napájení

#### Volitelná připojení:

- Propojení audiosignálu s ostatními zařízeními
	- Přijímač a zesilovač AV kompatibilní s rozhraním HDMI
	- Vícekanálový AV přijímač a zesilovač
	- Digitální přijímač a zesilovač AV
	- Analogový stereofonní systém
- Zařízení USB
- Pevná/bezdrátová síť

#### Poznámka

- Identifikační informace a hodnocení od dodavatele naleznete na zadní straně produktu.
- Před provedením nebo změnou libovolného připojení zkontrolujte, zda jsou všechna zařízení odpojena od síťové zásuvky.

## Připojení video/audio kabelů

Zvolte nejlepší připojení videa, které televizor podporuje.

- Možnost 1: připojení ke konektoru HDMI (pro televizory odpovídající standardu HDMI, DVI nebo HDCP).
- Možnost 2: Připojení ke konektorům komponentního videa (pro standardní televizor nebo televizor s funkcí Progressive Scan).
- Možnost 3: Připojení ke konektoru kompozitního videa (u standardního televizoru).

#### Možnost 1: připojení ke konektoru rozhraní HDMI.

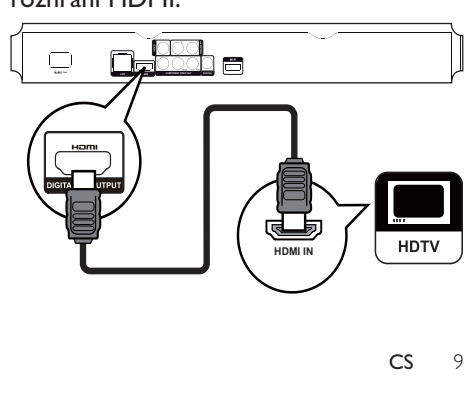

- 1 Připojte kabel HDMI (není součástí dodávky) k:
	- konektoru HDMI na přehrávači
	- vstupnímu konektoru rozhraní HDMI na televizoru.

### Tip

- Pokud je televizor vybaven pouze konektorem DVI, připojte jej prostřednictvím adaptéru rozhraní HDMI/ DVI. Připojte audio kabel pro zvukový výstup.
- Pokud je při připojení přes rozhraní HDMI obrazovka prázdná, obraz obnovíte stisknutím tlačítka  $\spadesuit$  a poté stisknutím číselných tlačítek "731".
- Pokud je tento přehrávač připojen k televizoru kompatibilnímu s rozlišením 1080p nebo 1080p/24 Hz, společnost Philips doporučuje kabel HDMI kategorie 2 (označuje se také jako kabel vysokorychlostního rozhraní HDMI), který zajistí optimální výstup videa.
- Pro přehrávání obrazu digitálního videa u BD-videa nebo DVD-videa prostřednictvím připojení rozhraním HDMI je třeba, aby tento přehrávač i zobrazovací zařízení (nebo přijímač a zesilovač AV) podporovala systém ochrany autorských práv označovaný zkratkou HDCP (širokopásmový digitální systém ochrany obsahu).
- Toto připojení zajišťuje nejlepší kvalitu obrazu.

### Možnost 2: Připojení ke konektorům komponentního videa

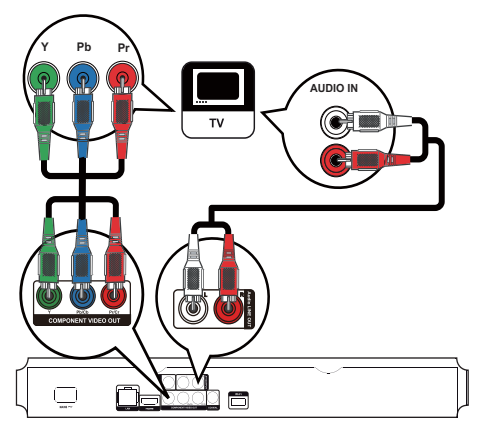

- 1 Připojte kabely komponentního videa (nejsou součástí dodávky) ke:
	- konektorům Y Pb/Cb Pr/Cr na tomto výrobku,
	- konektorům vstupu COMPONENT VIDEO televizoru.
- 2 Připojte audiokabely ke:
	- konektorům AV OUTPUT-L/R na tomto výrobku.
	- konektorům vstupu AUDIO na televizoru.

## Tip

• Vstupní konektor komponentního videa na televizoru může být označen jako Y Pb Pr nebo YUV.

#### Možnost 3: Připojení ke konektoru kompozitního videa

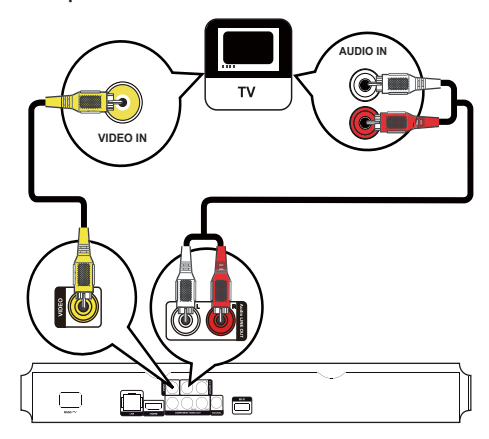

- 1 Připojte kabel kompozitního videa ke:
	- konektoru **VIDEO** na přehrávači
	- vstupnímu konektoru VIDEO na televizoru.
- 2 Připojte audiokabely ke:
	- konektorům AV OUTPUT-L/R na tomto přehrávači.
	- konektorům vstupu AUDIO na televizoru.

## Tip

• Vstupní konektor videa na televizoru může být označen A/V IN, VIDEO IN, COMPOSITE nebo BASEBAND.

## Propojení audiosignálu s ostatními zařízeními

Audio signál z tohoto přehrávače lze vést do dalšího zařízení.

# Čeština

#### Připojení přijímače a zesilovače AV kompatibilním s rozhraním HDMI

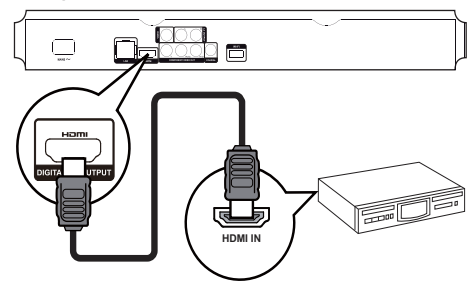

- 1 Připojte kabel HDMI (není součástí dodávky)  $\mathcal{L}$ 
	- konektoru HDMI na přehrávači
	- vstupnímu konektoru rozhraní HDMI na zařízení.

• Připojení přes rozhraní HDMI zajišťuje nejlepší kvalitu zvuku.

### Připojení digitálního zesilovače/přijímače AV

#### Připojení ke koaxiálnímu konektoru

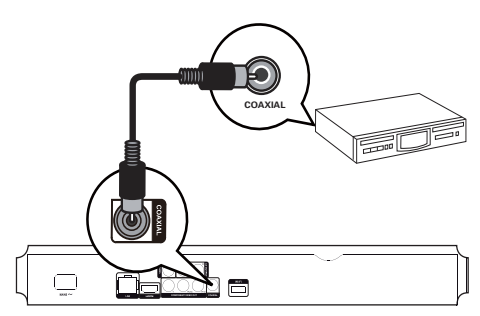

- 1 Připojte koaxiální kabel (není součástí dodávky) k:
	- konektoru COAXIAL na přehrávači
	- vstupnímu konektoru COAXIAL/ DIGITAL na zařízení.

Připojení analogového stereofonního systému

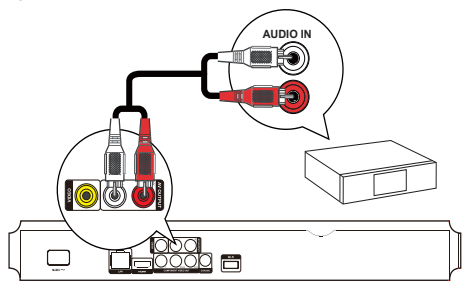

- 1 Připojte audiokabely ke:
	- AV OUTPUT-L/Rna tomto přehrávači.
	- konektorům vstupu AUDIO na zařízení.

## Připojení zařízení USB

Zařízení USB zajišťuje dodatečnou paměť, která se používá pro aktualizace softwaru a obsah funkce BD-Live.

1 Zařízení USB připojujte do konektoru (USB) na předním panelu tohoto výrobku.

#### Poznámka

- Stisknutím tlačítka **a** a výběrem položky **[Procházení**] USB] získáte přístup k obsahu a můžete přehrávat soubory.
- Zařízení USB připojujte pouze ke konektoru <<<r tohoto přehrávače.
- Společnost Philips nezaručuje kompatibilitu se všemi zařízeními USB.

## Připojení sítě

Pomocí pevného nebo bezdrátového připojení (viz část "Začínáme" > "Nastavení sítě") můžete tento přehrávač připojit k:

- síti Internet (pro aktualizaci softwaru/ službu BD Live/Net TV).
- nebo k domácí síti (pro přístup k multimediálním souborům na serveru médií DLNA, např. v počítači).

#### Poznámka

• Přístup k Internetu na webové stránky společnosti Philips za účelem aktualizace softwaru nemusí být povolen, v závislosti na použitém směrovači nebo na zásadách poskytovatele služeb Internetu. Další informace získáte od svého poskytovatele služeb Internetu.

Tip

## Připojení napájení

#### Výstraha

- Hrozí nebezpečí poškození přehrávače! Ověřte, zda napětí v elektrické síti odpovídá napětí, které je uvedeno na zadní straně jednotky.
- Před připojením síťové šňůry zkontrolujte, zda je vše ostatní řádně zapojeno.

#### Poznámka

- Štítek s typovými údaji je umístěn na zadní straně přehrávače.
- 1 Napájecí kabel pro střídavý proud připojte do:
	- tohoto přehrávače.
	- zásuvky ve zdi.
	- » Tento přehrávač je připraven k nastavení pro použití.

## 4 Začínáme

## Výstraha

• Použití ovládacích prvků nebo úpravy provádění funkcí, které jsou v rozporu se zde uvedenými informacemi, mohou způsobit škodlivé ozáření a nebezpečný provoz.

Vždy dodržujte správné pořadí pokynů uvedených v této kapitole.

### Příprava dálkového ovladače

- 1 Stiskněte dvířka přihrádky na baterie a tlakem je vysuňte (podle části 1 na obrázku).
- 2 Vložte dvě baterie typu AAA se správnou polaritou (+/–) podle označení.
- 3 Stiskněte dvířka přihrádky na baterie a tlakem je zasuňte zpět (podle části 3 na obrázku).

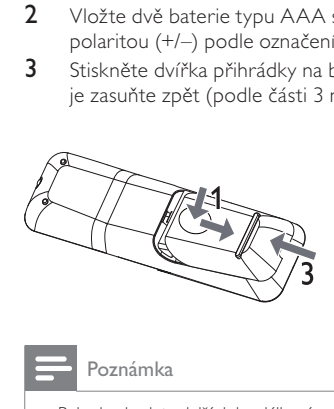

#### Poznámka

- Pokud nebudete delší dobu dálkový ovladač používat, vyjměte baterie.
- Nekombinujte různé baterie (staré a nové nebo uhlíkové a alkalické apod.).
- Baterie obsahují chemikálie, proto by se měly likvidovat odpovídajícím způsobem.

### Nalezení vstupního televizního signálu

- 1 Stisknutím tlačítka U zapněte přehrávač.
- 2 Zapněte televizor a přepněte jej na vstup videa (při volbě správného kanálu nahlédněte do návodu k televizoru).

### Použití nabídky Domů

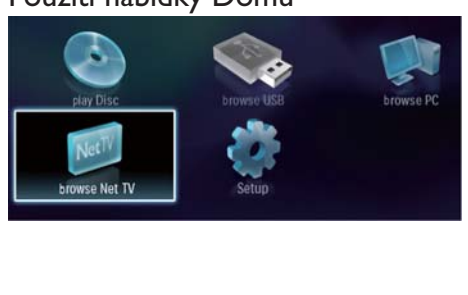

- 1 Stisknutím tlačítka **+** zobrazte výchozí nabídku.
	- Pro přehrávání disku vyberte možnost [přehrát disk].
	- Chcete-li zobrazit obsah zařízení USB, vyberte možnost [Procházení USB].
	- Pro přístup do nabídek nastavení vyberte možnost [Nastavení].
	- Pro přístup k multimediálním souborům na serveru mediálních souborů domácí sítě DLNA (např. počítač) vyberte možnost [Procházet PC].
	- Pro přístup ke službám Net TV na síti Internet vyberte možnost [Procházet Net TV].

## Procházení nabídkou

1 Po zobrazení nabídky nabídkou procházejte stisknutím tlačítek na dálkovém ovládání.

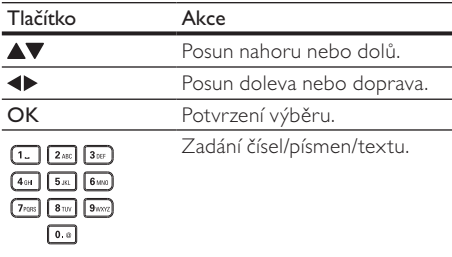

## Výběr jazyka nabídky na displeji

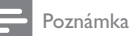

• Pokud je tento přehrávač připojen k televizoru vyhovujícímu rozhraní HDMI CEC, toto nastavení přeskočte. Přepne se automaticky na stejný jazyk nabídky OSD, který je nastaven na televizoru (pokud tento

přehrávač podporuje jazyk nastavený na televizoru).

- 1 V nabídce Domů vyberte možnost [Nastavení] a stiskněte tlačítko OK.
- 2 Vyberte možnost [Preference] a stiskněte tlačítko **.**
- 3 Vyberte možnost [Jazyk menu] a stiskněte tlačítko .

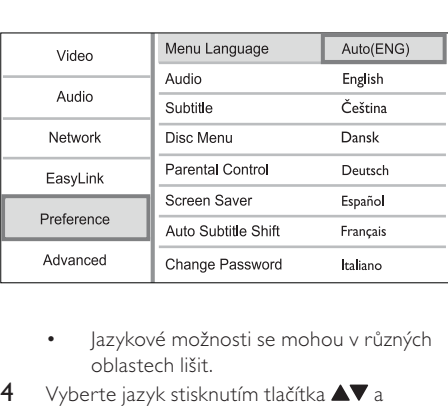

- oblastech lišit.
- 4 Vyberte jazyk stisknutím tlačítka  $\blacktriangle$  a stiskněte tlačítko OK.

## Nastavení sítě

Tento výrobek můžete připojit k síti Internet (pro aktualizaci softwaru a službu BD Live) nebo k domácí síti (pro přístup k multimediálním souborům na serveru médií DLNA, např. v počítači).

Pro přístup k multimediálním souborům ve vašem počítači potřebujete:

- software serveru médií (např. Windows Media Player 11) nainstalovaný ve vašem počítači;
- konfiguraci softwaru serveru médií umožňující sdílení médií (viz dokumentace "Nápověda" softwaru serveru médií).

#### Nastavení pevné sítě

#### Poznámka

- Zkontrolujte, zda jsou síťové kabely správně připojeny.
- 1 Připojte síťový kabel (není součástí dodávky) ke:
	- portu LAN na přehrávači.
	- portu LAN na směrovači s připojením k síti Internet.
- 2 Pro přístup k multimediálním souborům ve vašem počítači připojte počítač ke směrovači.
- 3 Zapněte tento přehrávač, počítač a směrovač.

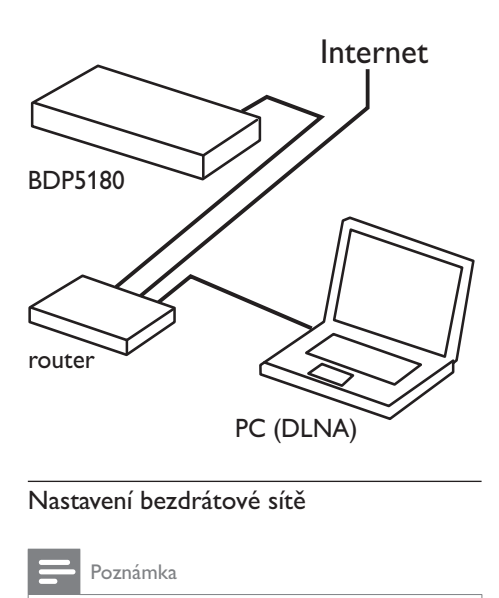

#### Poznámka

- Pro bezdrátové připojení je třeba použít volitelný Wi-Fi USB adaptér Philips (typ WUB1110).
- Wi-Fi USB adaptér (WUB1110) není součástí dodávky. Adaptér můžete objednat na webové stránce shop. philips.com. Není-li online obchod Philips ve vaší zemi dostupný, obraťte se prosím na středisko služeb zákazníkům Philips. Podrobné informace naleznete na webové stránce www.philips.com/support.
- 1 Wi-Fi USB adaptér Philips (typ WUB1110, prodávaný samostatně) připojte do konektoru Wi-Fi na zadní straně tohoto výrobku.
- 2 Pro přístup k multimediálním souborům ve vašem počítači připojte počítač ke směrovači.
- 3 Zapněte tento výrobek, počítač a směrovač.

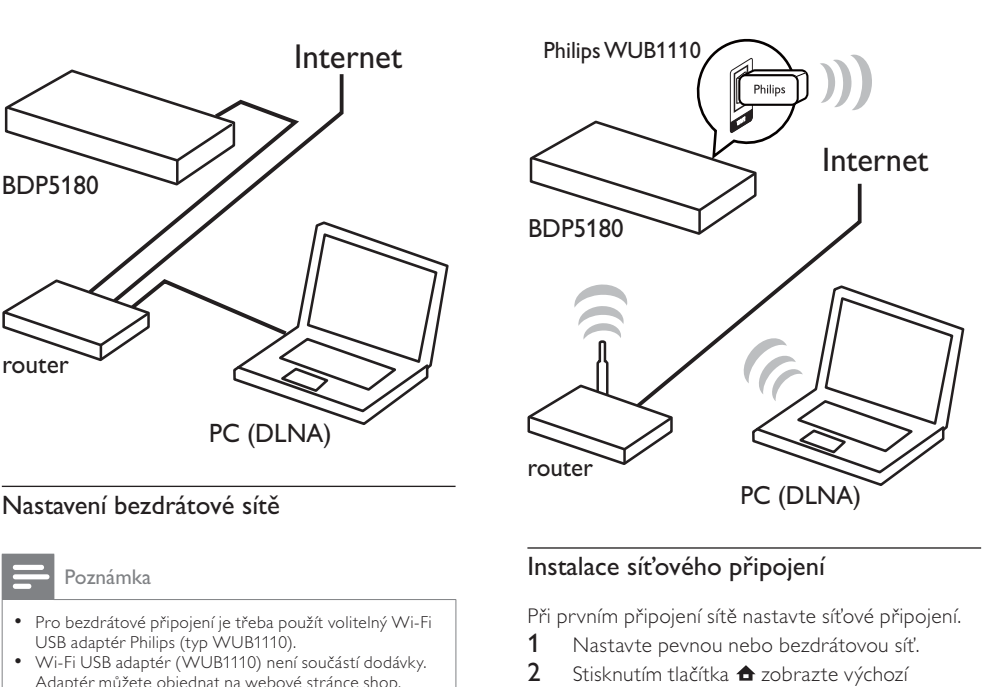

Při prvním připojení sítě nastavte síťové připojení.

- 1 Nastavte pevnou nebo bezdrátovou síť.<br>2 Stisknutím tlačítka **4** zobrazte výchozí
- Stisknutím tlačítka **+** zobrazte výchozí nabídku.
- 3 Vyberte možnost [Nastavení] a stiskněte tlačítko OK.
- 4 Vyberte možnost [Síť] a stiskněte tlačítko .
- 5 Vyberte možnost [Síťová instalace] a stiskněte tlačítko OK.

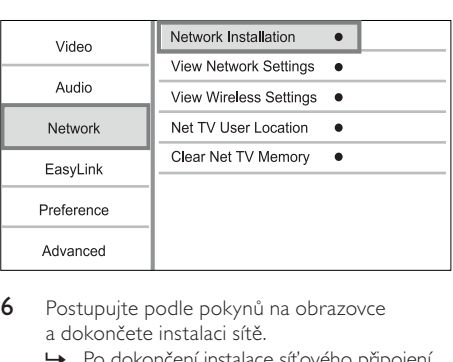

- 6 Postupujte podle pokynů na obrazovce a dokončete instalaci sítě.
	- » Po dokončení instalace síťového připojení budete mít přístup k těmto službám: procházení portálu Net TV, přístup k počítači, služba BD-Live, aktualizace softwaru.

• Stav pevného nebo bezdrátového připojení tohoto výrobku lze zkontrolovat (viz část "Úprava nastavení" > "Nastavení sítě" > [Zobrazit nastavení sítě] nebo [Zobrazit bezdrátové nastavení]).

## Použití funkce Philips Easylink

Přehrávač podporuje funkci Philips EasyLink, která používá protokol HDMI CEC (Consumer Electronics Control). K ovládání zařízení vyhovujících funkci EasyLink a připojených prostřednictvím konektorů rozhraní HDMI lze použít jediné dálkové ovládání.

- Poznámka
- Chcete-li zapnout funkci EasyLink, musíte zapnout funkce rozhraní HDMI CEC na televizoru a dalších k němu připojených zařízeních. Podrobné informace naleznete v návodu k použití televizoru nebo zařízení.

#### Jednodotykové přehrávání

- Stisknutím tlačítka Φ (pohotovostní režim) zapněte přehrávač.
	- » Televizor (pokud podporuje přehrávání stiskem jediného tlačítka) se automaticky zapne a přepne na správný kanál vstupu videa.
	- » Pokud je v přehrávači vložen disk, zapne se automaticky jeho přehrávání.

#### Přepnutí do pohotovostního režimu stiskem jediného tlačítka

- 1 Stiskněte a přidržte tlačítko (pohotovostní režim) po dobu delší než tři sekundy.
	- » Všechna připojená zařízení (pokud zařízení podporuje pohotovostní režim stiskem jediného tlačítka) se automaticky přepnou do pohotovostního režimu.

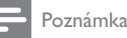

• Společnost Philips nezaručuje vzájemnou spolupráci se všemi zařízeními HDMI CEC.

## 5 Přehrávání

## Přehrávání disku

### Výstraha

• Do podavače disku nevkládejte jiné předměty než disky.

- 1 Stisknutím tlačítka  $\triangle$  na předním panelu otevřete podavač disku.
	- Přihrádku disku lze otevřít nebo zavřít také stisknutím a přidržením tlačítka  $\blacktriangle$ / $\blacksquare$ na dálkovém ovladači.
- 2 Vložte disk do podavače štítkem nahoru.
- 3 Stisknutím tlačítka ▲ zavřete podavač disku a spusťte přehrávání disku.
	- Chcete-li zobrazit přehrávání disku, přepněte televizor na vstup videa.
	- Chcete-li přehrávání disku zastavit, stiskněte tlačítko **.**

#### Poznámka

- Zkontrolujte podporované formáty disků a souborů (viz část "Přehrávač disků Blu-ray" > "Přehrávatelná média").
- Zobrazí-li se nabídka zadávání hesla, zadejte heslo, abyste mohli přehrát uzamčený disk nebo disk s omezeným přístupem (viz část "Úprava nastavení" > "Nastavení předvoleb" > [Rodičovský zámek]).
- Pokud disk pozastavíte nebo ukončíte jeho přehrávání, objeví se po 10 minutách nečinnosti spořič obrazovky. Spořič obrazovky deaktivujete stisknutím libovolného tlačítka.
- Pokud po pozastavení nebo ukončení přehrávání disku 30 minut nestisknete žádné tlačítko, přepne se tento přehrávač automaticky do pohotovostního režimu.

## Přehrávání ze zařízení USB

Můžete přehrávat nebo zobrazit mediální soubory z následujících zařízení USB:

- Jednotka USB Flash
- Čtečka paměťových karet
- HDD (Tento přehrávač může detekovat pouze přenosné jednotky pevného disku s proudovou špičkou USB ne větší než 500 mA.)

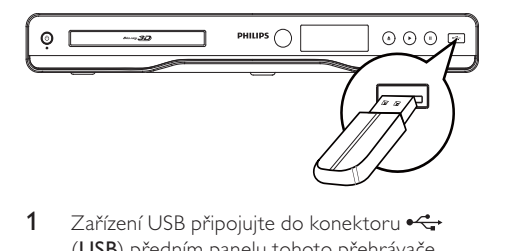

- 1 Zařízení USB připojujte do konektoru (USB) předním panelu tohoto přehrávače.
- 2 Stiskněte tlačítko **a** a vyberte možnost [Procházení USB] a stiskněte tlačítko OK. » Zobrazí se nabídka obsahu.
- 3 Vyberte soubor, který chcete přehrávat, a stiskněte tlačítko OK.
	- » Spustí se přehrávání (další informace naleznete v kapitolách "Přehrávání videa", "Zobrazování fotografií", "Přehrávání hudby").
	- Chcete-li přehrávání ukončit, stiskněte tlačítko ■ nebo vyjměte zařízení USB.

#### Poznámka

- Společnost Philips nezaručuje kompatibilitu se všemi zařízeními USB.
- Nejsou podporovány všechny digitální fotoaparáty. Nejsou podporovány digitální fotoaparáty, které vyžadují instalaci počítačového programu.
- Není podporován datový formát NTFS (New Technology File System).

## Přehrávání videa

#### Ovládání přehrávání videa

- 1 Přehrávání titulu.<br>2 Přehrávání může
- 2 Přehrávání můžete ovládat pomocí dálkového ovladače.

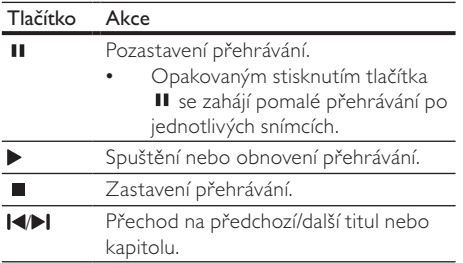

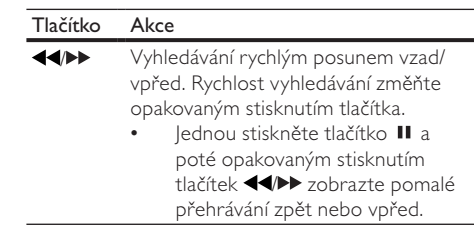

Poznámka

U disků BD s aplikací lava je dostupnost funkce obnovení přehrávání závislá na konkrétním disku.

#### Změna přehrávání videa

- 1 Přehrávání titulu.
- 2 Přehrávání můžete měnit pomocí dálkového ovladače.

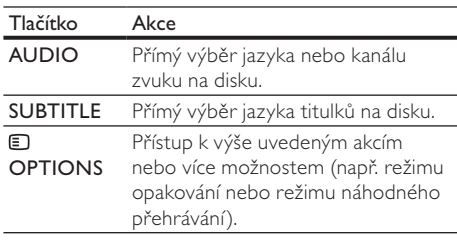

#### Poznámka

• Některé činnosti nemusí u některých disků fungovat. Podrobnosti naleznete v informacích dodaných s diskem.

#### Menu displeje

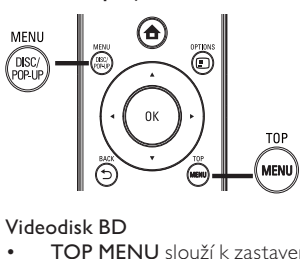

#### Videodisk BD

- TOP MENU slouží k zastavení přehrávání videa a zobrazení nabídky disku. Tato funkce je závislá na disku.
- POP-UP MENU slouží k přístupu do nabídky videodisku BD bez přerušení přehrávání disku.

#### Videodisk DVD

- TOP MENU slouží k zobrazení kořenové nabídky disku.
- DISC MENU slouží k zobrazení informací o disku a provádí uživatele funkcemi dostupnými na disku.

#### Disk VCD/SVCD/DivX:

• DISC MENU slouží k zobrazení obsahu disku.

## Tip

• Pokud je nastavení PBC vypnuto, disk VCD/SVCD přeskakuje tuto nabídku a zahajuje přehrávání od prvního titulu. Pro zobrazení nabídky před přehráváním zapněte nastavení PBC (viz část "Úprava nastavení" > [Preference] > [VCD PBC]).

### Zobrazení informací o přehrávání

- 1 Během přehrávání stiskněte tlačítko **OD** OPTIONS.
	- » Zobrazí se nabídka možností přehrávání.
- 2 V nabídce vyberte položku [Info] a stiskněte tlačítko OK.
	- » Zobrazí se aktuální stav přehrávání disku.

#### Výběr titulu/kapitoly

- 1 Během přehrávání stiskněte tlačítko **ED OPTIONS.** 
	- » Zobrazí se nabídka možností přehrávání.
- 2 V nabídce vyberte položku [Tituly] nebo [Kapitoly] a stiskněte tlačítko OK.
- 3 Vyberte titul nebo číslo kapitoly a stiskněte tlačítko OK.

#### Přechod na konkrétní čas

- 1 Během přehrávání stiskněte tlačítko **ODPTIONS.** 
	- » Zobrazí se nabídka možností přehrávání.
- 2 V nabídce vyberte položku [Vyhledávání podle času] a stiskněte tlačítko OK.
- 3 Stisknutím navigačních tlačítek (AV) zadejte čas, na který chcete přejít, a stiskněte tlačítko OK.

#### Přiblížení/oddálení

- 1 Během přehrávání stiskněte tlačítko **O** OPTIONS.
	- » Zobrazí se nabídka možností přehrávání.
- 2 V nabídce vyberte položku [Zvětšení] a stiskněte tlačítko OK.
- 3 Stisknutím navigačních tlačítek (<**)**vyberte faktor zvětšení a stiskněte tlačítko OK.
- 4 Stisknutím navigačních tlačítek (<**I>AV**) procházejte zvětšený obraz.
	- Pro zrušení režimu zvětšení zobrazte stisknutím tlačítka **DBACK** pruh faktoru zvětšení a tiskněte navigační tlačítka (< dokud není zvolen faktor zvětšení [x1].

#### Opakované přehrávání konkrétní části

- 1 Během přehrávání stiskněte tlačítko **ED OPTIONS.** 
	- » Zobrazí se nabídka možností přehrávání.
- 2 Vyberte možnost [Opakovat A-B] v nabídce a stisknutím tlačítka OK nastavte začátek.
- 3 Posuňte vnřed přehrávání videa a stisknutím tlačítka OK nastavte konec.
	- » Spustí se opakované přehrávání.
	- Pro zrušení režimu opakování přehrávání stiskněte tlačítko **DOPTIONS**, vyberte možnost [Opakovat A-B] a stiskněte tlačítko OK.

#### Poznámka

• Část opakovaného přehrávání je možné vyznačit pouze v rámci stopy nebo titulu.

#### Přehrávání videa z různých úhlů záběru kamery

- 1 Během přehrávání stiskněte tlačítko **ELOPTIONS** 
	- » Zobrazí se nabídka možností přehrávání.
- 2 V nabídce vyberte položku [Seznam úhlů] a stiskněte tlačítko **.**
- 3 Vyberte možnost úhlu a stiskněte tlačítko OK. » Přehrávání změn vybraného úhlu.

#### Poznámka

• Tuto funkci lze použít pouze při přehrávání disků obsahujících scény s více pozorovacími úhly záběru.

#### Ruční posun zobrazení titulků

Polohu titulků na televizní obrazovce lze ručně upravit.

- 1 Během přehrávání stiskněte tlačítko **OD** OPTIONS.
	- » Zobrazí se nabídka možností přehrávání.
- 2 V nabídce vyberte položku [Posun titulků] a stiskněte tlačítko OK.
- 3 Stisknutím navigačních tlačítek (AV) posuňte titulek a stiskněte tlačítko OK.

### Tip

• Posun titulků není podporován u formátu videa DivX s externími titulky.

### Přehrávání videodisku BD

Videodisky Blu-ray mají větší kapacitu a podporují různé funkce, například videa s vysokým rozlišením, vícekanálový prostorový zvuk, interaktivní nabídky atd.

- 1 Vložte videodisk BD.<br>2 Stiskněte tlačítko
- Stiskněte tlačítko **A**, vyberte možnost [přehrát disk] a stiskněte tlačítko OK.
- 3 Přehrávání se spustí automaticky, případně vyberte možnost přehrávání z nabídky a stiskněte tlačítko OK.
	- Během přehrávání lze stisknutím tlačítka TOP MENU zobrazit další informace, funkce nebo obsah uložený na disku.
	- Během přehrávání lze stisknutím tlačítka POP-UP MENU zobrazit nabídku disku bez přerušení přehrávání disku.

#### Vychutnejte si Blu-ray 3D video

Tímto přehrávačem lze přehrávat Blu-ray 3D videa.

- 1 Zkontrolujte, zda je televizor 3D a HDMI kompatibilní a připojte jej k přehrávači HDMI kabelem.
- 2 Zapněte výstup Blu-ray 3D (viz "Úprava nastavení" > [Video] > [Blu-ray 3D video]).
- 3 Pro sledování si nasaďte 3D brýle, které jsou kompatibilní s televizorem.

#### Využijte funkci BONUSVIEW

(Platí pouze pro disky kompatibilní s funkcí BONUSVIEW nebo obraz v obraze.) Souběžně lze prohlížet dodatečný obsah (např. komentáře) v malé obrazovce.

- 1 Stiskněte tlačítko **DOPTIONS**. » Zobrazí se nabídka možností přehrávání.
- 2 V nabídce vyberte položku**[Volba funkce** PIP], poté vyberte možnost [PIP] a stiskněte tlačítko OK.
	- » Zapne se okno sekundárního videa.
- 3 V nabídce vyberte položku [2. jazyk audia] nebo [2. jazyk titulků] a stiskněte tlačítko ▶

4 Vyberte jazyk k přehrávání a stiskněte tlačítko OK.

#### Vychutnejte si službu BD-LIVE

(Platí pouze pro disky, které umožňují sledovat bonusový obsah BD-Live.) Zkontrolujte, zda je přehrávač připojen k síti Internet. Další obsah (např. filmové upoutávky, titulky

apod.) lze stáhnout do místního úložiště tohoto přehrávače nebo do připojeného paměťového zařízení USB. Během stahování mohou být přehrávána speciální videodata.

Při přehrávání disku podporujícího službu BD-Live lze odeslat ID tohoto přehrávače nebo disku poskytovateli obsahu prostřednictvím Internetu. Poskytované služby a funkce se u jednotlivých disků liší.

#### Přehrávání videa DivX®

Video DivX je formát digitálních médií, který navzdory vysokému poměru komprimace zachovává vysokou kvalitu.

- 1 Vložte disk nebo zařízení USB obsahující videa DivX.
- 2 Stiskněte tlačítko <del>4</del>, vyberte možnost [přehrát disk] nebo [Procházení USB] a stiskněte tlačítko OK.
	- » Zobrazí se nabídka obsahu.
- 3 Vyberte složku s videem a stiskněte tlačítko OK.
- 4 Vyberte titul k přehrávání a stiskněte tlačítko OK.
- 5 Přehrávání můžete ovládat pomocí dálkového ovladače.

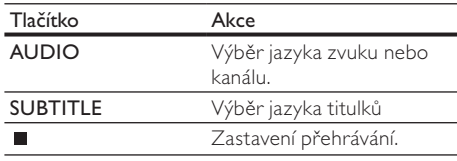

#### Poznámka

- Lze přehrávat pouze videa DivX, která byla pronajata nebo zakoupena s registračním kódem DivX tohoto přehrávače (viz části "Úprava nastavení" – [Pokroč.] > [Kód DivX® VOD]).
- Lze přehrávat soubory videa DivX do velikosti 4 GB.
- Tento přehrávač může v titulcích zobrazit až 45 znaků.

## Zobrazení fotografií

#### Zobrazení fotografií ve formě prezentace

Lze zobrazit fotografie ve formátu JPEG (soubory s příponami .jpeg nebo .jpg).

- 1 Vložte disk nebo zařízení USB obsahující fotografie formátu JPEG.
- 2 Stiskněte tlačítko <del>n</del>, vyberte možnost [přehrát disk]nebo [Procházení USB] a stiskněte tlačítko OK.

» Zobrazí se nabídka obsahu.

- 3 Zvolte složku fotografií a přejděte do ní stisknutím tlačítka OK.
	- Fotografii vyberete stisknutím navigačních tlačítek.
	- Chcete-li vybranou fotografii zvětšit a spustit prezentaci, stiskněte tlačítko OK.
- 4 Stisknutím tlačítka spustíte prezentaci.

Poznámka

- Zobrazení obsahu disku na televizoru může trvat delší dobu, pokud je na disku velké množství skladeb nebo fotografií.
- Tento přehrávač umožňuje pouze zobrazení fotografií z digitálního fotoaparátu, které jsou v souladu s formátem JPEG-EXIF obvykle používaným ve většině digitálních fotoaparátů. Nemůže zobrazovat soubory Motion JPEG nebo obrazy v jiných formátech než JPEG nebo zvukové klipy související s obrazy.
- Složky/soubory, které přesahují podporovaný limit tohoto přehrávače, nelze zobrazit ani přehrát.

#### Ovládání zobrazení fotografií

- 1 Přehrajte prezentaci fotografií.
	- Stisknutím tlačítka **DOPTIONS** otevřete možnosti přehrávání a stiskněte tlačítko OK.
	- Během přehrávání prezentace můžete také stisknutím tlačítka **AV**fotografii vodorovně nebo svisle přetočit.
	- Jestliže se prezentace zastaví, pokračujte v přehrávání stisknutím tlačítka .

#### Nastavení intervalu prezentace a animace

- 1 Během přehrávání stiskněte tlačítko OPTIONS.
	- » Zobrazí se nabídka možností přehrávání.
- 2 V nabídce vyberte položku [Doba trvání na snímek] a stiskněte tlačítko OK.
- 3 Vyberte dobu trvání a stiskněte tlačítko OK.
- 4 V nabídce vyberte položku [Animace snímků] a stiskněte tlačítko OK.
- 5 Vyberte typ efektu animace a stiskněte tlačítko OK.

#### Přehrávání prezentace s hudbou

Chcete-li současně přehrávat zvukové soubory MP3/WMA s fotografiemi formátu JPEG, vytvořte hudební prezentaci.

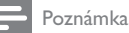

#### • Chcete-li vytvořit prezentaci s hudbou, je třeba uložit soubory MP3/WMA a JPEG na tentýž disk nebo zařízení USB.

- 1 Přehrávání hudebních souborů MP3/WMA.<br>2 Stisknutím tlačítka **5 BACK** se vrátíte do
- Stisknutím tlačítka **DBACK** se vrátíte do hlavní nabídky.
- 3 Přejděte do složky s fotografiemi a stisknutím tlačítka OK spusťte přehrávání prezentace.
	- » Přehrávání prezentace pokračuje až do konce složky s fotografiemi.
	- » Přehrávání zvuku pokračuje až do konce disku.
	- Pokud chcete prezentaci zastavit, stiskněte tlačítko .
	- Pokud chcete zastavit přehrávání hudby, stiskněte znovu tlačítko .

## Přehrávání hudby

#### Ovládání stopy

- 1 Spusťte přehrávání stopy.<br>2 Přehrávání můžete ovláda
- Přehrávání můžete ovládat pomocí dálkového ovladače.

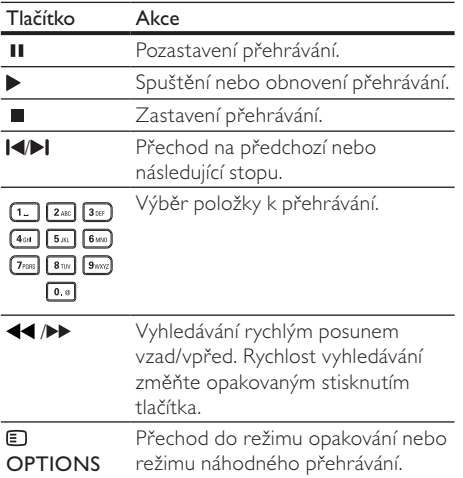

#### Přehrávání hudebních souborů MP3/ **WMA**

Soubory MP3/WMA jsou komprimované audiosoubory (soubory s příponami .mp3 a .wma).

- 1 Vložte disk nebo zařízení USB obsahující hudbu ve formátu MP3/WMA.
- 2 Stiskněte tlačítko **+** vyberte možnost [přehrát disk] nebo [Procházení USB] a poté stiskněte tlačítko OK.

» Zobrazí se nabídka obsahu.

- 3 Vyberte složku s hudbou a stiskněte tlačítko OK.
- 4 Vyberte soubor, který chcete přehrávat, a stiskněte tlačítko OK.
	- Pokud se chcete vrátit do hlavní nabídky, stiskněte tlačítko **DBACK**.

#### Poznámka

- V případě disků, které obsahují vícenásobné sekce, se přehraje pouze první sekce.
- Soubory WMA, které jsou chráněny technologií DRM (Digital Rights Management), nelze v tomto výrobku přehrát.
- Tento výrobek nepodporuje audioformát MP3PRO.
- Pokud název stopy MP3 (ID3) nebo název alba obsahuje nějaký speciální znak, nemusí být na obrazovce zobrazen správně, protože tyto znaky nejsou podporovány.
- Složky/soubory, které přesahují podporovaný limit tohoto přehrávače, nelze zobrazit ani přehrát.

## Přístup k počítači

Prostřednictvím domácí sítě můžete přehrávat video, hudbu a fotografie ze serveru médií DLNA (např. z počítače) na vašem televizoru pomocí tohoto přehrávače, certifikovaného podle DLNA.

#### Poznámka

- Chcete-li procházet obsah v počítači, zkontrolujte, zda je v počítači nainstalován software serveru médií DLNA (např. Windows Media Player 11).
- 1 Nastavte domácí síť (viz část "Začínáme" > "Nastavení sítě").
	- Ujistěte se, že je dokončena instalace sítě.
- 2 V počítači, v softwaru serveru médií DLNA, nastavte:
	- (1) Sdílet moje média s tímto přehrávačem (viz "Nápověda" softwaru serveru médií).
	- b Sdílet nebo přidávat soubory do knihovny (viz "Nápověda" softwaru serveru médií).
- 3 Stisknutím tlačítka **+** zobrazte výchozí nabídku.
- 4 Vyberte možnost [Procházet PC] a stiskněte tlačítko OK.
	- » Přehrávač automaticky vyhledá a zobrazí seznam dostupných síťových zařízení.
- 5 Ze seznamu vyberte svůj počítač a stiskněte OK.
- 6 Zvolte multimediální soubor ze serveru médií DLNA (váš počítač).
- 7 Stisknutím tlačítka OK spustíte přehrávání.
	- Přehrávání můžete ovládat pomocí funkcí ovládání přehrávání (další informace naleznete v kapitolách "Přehrávání videa", "Zobrazování fotografií", "Přehrávání hudby").

#### Poznámka

- Je možné, že multimediální soubory nebudou přehrávány správně nebo budou omezeny funkce přehrávání.
- V závislosti na výkonnosti serveru médií a síťovém prostředí může během přehrávání souborů dojít k vynechání snímku nebo zvuku.

## Procházení portálu Net TV

Připojením přehrávače k síti Internet získáte přístup k online službám portálu Net TV, např. k filmům, obrázkům, hudbě a zábavným vzdělávacím programům. Služby Net TV můžete využívat na svém televizoru, připojeném k tomuto přehrávači.

#### Poznámka

- Protože Net TV je online systém, lze jej postupně upravovat, aby lépe sloužil svému účelu.
- Některé služby Net TV lze po nějaké době přidat, změnit nebo zastavit.
- Při využívání portálu Net TV nelze stahovat a ukládat soubory ani instalovat moduly plug-in.
- 1 Nastavte síť (viz část "Začínáme" > "Nastavení sítě").
	- Ujistěte se, že je dokončena instalace sítě.
- 2 Stisknutím tlačítka **a** zobrazte výchozí nabídku.
- 3 Vyberte možnost [Procházet Net TV] a stiskněte tlačítko OK.
	- » Přehrávač se připojí k portálu Net TV a otevře úvodní stránku.
	- » Při prvním použití se zaregistruje podle pokynů na obrazovce a pomocí funkce rodičovský zámek zamkněte nebo odemkněte služby nabízené na stránkách portálu Net TV.

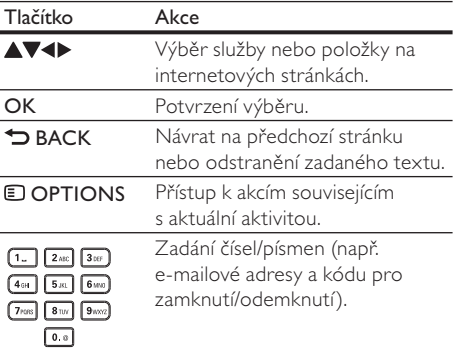

#### Úvodní stránka Net TV

Zobrazuje vaše oblíbené a některé doporučené služby.

#### Stránka Procházet všechny

Všechny služby Net TV můžete zobrazit podle kategorie. Oblíbené služby jsou označeny hvězdičkou.

#### Procházení jinou zemí

Na stránce Procházet všechny lze změnit zemi Net TV. Jiné země mohou nabízet jiné služby.

#### Označení oblíbených

Můžete označit až 12 služeb. Jako oblíbené lze označit pouze služby Net TV. Reklamy a otevřené internetové stránky označit nelze.

- 1) Vyberte ikonu pro službu.
- 2) stisknutím tlačítka **DOPTIONS** vyberte Označit jako oblíbené a stiskněte tlačítko OK.
	- Chcete-li označení zrušit, vyberte stisknutím tlačítka **DOPTIONS** akci zrušení označení a stiskněte tlačítko OK.

#### Otevřené internetové stránky

Pomocí Net TV se můžete připojit k otevřené síti Internet. Můžete prohlížet jakékoli stránky. Nezapomeňte, že většina internetových stránek není přizpůsobena prohlížení na televizní obrazovce.

- 1) Na stránce Procházet všechny zvolte možnost Procházet síť Internet a stiskněte tlačítko OK.
- 2) Na klávesnici zobrazené na obrazovce vyberte znak a stiskněte tlačítko OK. Opakováním kroku 2 zadejte webovou adresu.
	- Chcete-li odstranit zadaný text, stiskněte tlačítko **DBACK**
	- Stisknutím tlačítka **AV4** na dálkovém ovladači můžete přejít na dostupné odkazy na otevřené internetové stránce a stisknutím tlačítka OK odkaz otevřít.

#### Poznámka

• Společnost Koninklijke Philips Electronics N.V. nenese odpovědnost za obsah a kvalitu obsahu poskytovaného poskytovateli obsahu služeb.

#### Rodičovský zámek

Přístup ke službám a kategoriím služeb Net TV můžete zamknout. Je-li služba zamknuta, můžete ji (nebo kategorii) odemknout pomocí kódu.

- 1) Přepněte na Rodičovský zámek:
	- a. Na úvodní stránce Net TV stiskněte tlačítko OPTIONS, zvolte Zapnout rodičovský zámek a stiskněte OK.
	- b. Pomocí číselné klávesnice na dálkovém ovladači zadejte čtyřmístný kód pro zamknutí/odemknutí.
	- c. Pro potvrzení zadejte stejný kód znovu.
- 2) Na úvodní stránce Net TV nebo na stránce Procházet všechny vyberte službu nebo kategorii.
- 3) Stiskněte tlačítko OPTIONS, zvolte možnost Zamknout službu a stiskněte tlačítko OK.
	- » V horní části ikony služby se objeví symbol zámku.
	- Chcete-li službu nebo kategorii odemknout, vyberte služba, stiskněte tlačítko **DOPTIONS** a vyberte možnost Odstranit zámek.

#### Poznámka

- Zamknout lze pouze služby na stránkách Net TV. Reklamy a otevřené internetové stránky zamknout nelze.
- Služby jsou zamknuty podle zemí. Kategorie jsou zamknuty ve všech zemích.
- Pokud se zaregistrujete na Net TV a vypnete Rodičovský zámek v nabídce možností, zůstanou všechny zámky v paměti a opět dostupné, pokud Rodičovský zámek opět aktivujete.

#### Vymazání historie

Vymaže kód rodičovského zámku, hesla, soubory cookie a historii.

- 1) Stisknutím tlačítka **a** zobrazte výchozí nabídku.
- 2) Vyberte položku [Nastavení] > [Síť] > [Smazat paměť funkce Net TV].

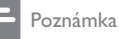

• Pokud vymažete paměť Net TV funkcí Vymazání historie, budete se muset před opětovným připojením k Net TV opět zaregistrovat jako při prvním připojení. Pokud jste se zaregistrovali předtím, budete moci obnovit své předchozí oblíbené služby a předchozí zámky.

## 6 Úprava nastavení

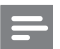

#### Poznámka

• Je-li možnost nastavení zobrazena šedě, znamená to, že nastavení nelze v aktuálním stavu změnit.

#### Nastavení videa

- Stiskněte tlačítko **.**
- 2 Vyberte možnost [Nastavení] a stiskněte tlačítko OK.
- 3 Vyberte možnost [Video] a stiskněte tlačítko ь .

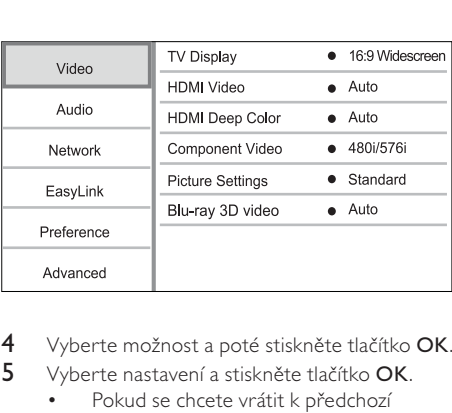

- 4 Vyberte možnost a poté stiskněte tlačítko OK.
- 5 Vyberte nastavení a stiskněte tlačítko OK.
	- Pokud se chcete vrátit k předchozí nabídce, stiskněte tlačítko **DBACK**.
	- Chcete-li nabídku opustit, stiskněte tlačítko **fi**

#### [Televizní obrazovka]

Vyberte formát zobrazení:

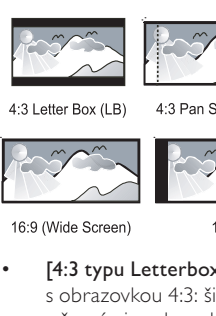

4:3 Pan Scan (PS)

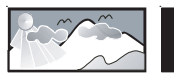

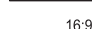

- [4:3 typu Letterbox] u televizorů s obrazovkou 4:3: širokoúhlé zobrazení s černými pruhy nahoře a dole.
- [4:3 typu Panscan] u televizorů s obrazovkou 4:3: zobrazení na celou výšku obrazovky s oříznutými stranami.
- [16:9, širokoúhlý] u širokoúhlých televizorů: zobrazení obrazu s poměrem stran 16:9.
- [16:9] Zobrazený obraz má nativní poměr stran disku (např. s poměrem stran 4:3 s černými pruhy vpravo a vlevo).

#### Poznámka

• Pokud disk nepodporuje zvolený poměr [4:3 typu Panscan], zobrazí se obrazovka ve formátu <sup>[4:3</sup> typu] Letterbox].

#### [HDMI Video]

Výběr rozlišení videa HDMI, které je kompatibilní s možností zobrazení televizoru.

- [Auto] automaticky rozezná a vybere nejlepší podporované rozlišení videa.
- [Nativní] nastavení původního rozlišení videa.
- [480i/576i], [480p/576p], [720p], [1080i], [1080p], [1080p/24 Hz] – vyberte rozlišení videa, které televizor nejlépe podporuje. Podrobnosti naleznete v návodu k televizoru.

#### Poznámka

• Jestliže televizor vybrané rozlišení videa nepodporuje a objeví se prázdná obrazovka, obraz obnovíte, pokud 10 sekund počkáte nebo na dálkovém ovladači stisknete tlačítko **a** a poté číselných tlačítek "731".

#### [HDMI Deep Color]

Tato funkce je k dispozici pouze tehdy, pokud je zobrazovací zařízení připojeno kabelem rozhraní HDMI a pokud podporuje funkci Deep Color.

- [Auto] Užijte si obraz s živými barvami s aktivovanou funkcí Deep Color s více než miliardou barev na televizoru.
- [Zap] Užijte si obraz s živými barvami s aktivovanou funkcí Deep Color s více než miliardou barev na televizoru. Výstup v 12bitových barvách, který snižuje efekt posterizace.
- [Vyp] Výstup v standardních 8bitových barvách.

#### [Komponentní video]

Výběr rozlišení výstupu komponentního videa, které je kompatibilní s možností zobrazení televizoru.

• [480i/576i], [480p/576p], [720p], [1080i] – výběr nastavení rozlišení videa, které televizor nejlépe podporuje. Podrobnosti naleznete v návodu k televizoru.

#### Poznámka

- Pokud není nastavení kompatibilní s televizorem, objeví se prázdná obrazovka. Počkejte 10 sekund na automatické obnovení.
- Disky DVD s ochranou proti kopírování poskytují výstupní rozlišení pouze v hodnotách 480p/576p nebo 480i/576i.

#### [Nastavení obrazu]

Vyberte předdefinovanou sadu nastavení barev obrázků.

- [Standardní] Původní nastavení barev.
- $\mathbf{Z}$ ivá] Nastavení sytých barev.
- [Studený] Nastavení jemných barev.
- [Akce] Nastavení ostrých barev. Zvýrazňuje podrobnosti v tmavých plochách. Ideální pro akční filmy.
- [Animace] Nastavení kontrastních barev. Ideální pro animované obrázky.

#### [Blu-ray 3D video]

Při přehrávání disku Blu-ray 3D nastavte výstup 2D nebo 3D.

- [Auto] Umožňuje 3D výstup, když je vložen disk Blu-ray 3D, TV přijímač je 3D a HDMI kompatibilní a je připojen HDMI kabelem. Jinak bude výstup probíhat pouze ve 2D.
- [Vyp] Vypnutí výstupu 3D a zapnutí výstupu  $2D$

#### Nastavení zvuku

- 1 Stiskněte tlačítko <del>4</del>.
- 2 Vyberte možnost [Nastavení] a stiskněte tlačítko OK.
- 3 Vyberte možnost [Audio] a stiskněte tlačítko .

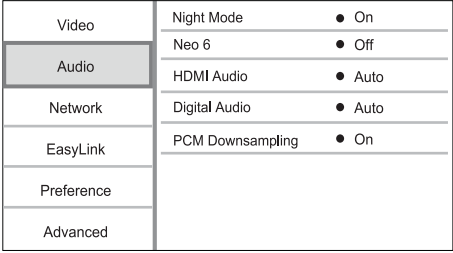

- 4 Vyberte možnost a poté stiskněte tlačítko OK.
- 5 Vyberte nastavení a stiskněte tlačítko OK.
	- Pokud se chcete vrátit k předchozí nabídce, stiskněte tlačítko BACK.

• Chcete-li nabídku opustit, stiskněte tlačítko **6**.

#### [Noční režim]

Zvýšení úrovně jemného zvuku, například dialogů, pro snazší poslech nízké hlasitosti. Zároveň se sníží úroveň hlasitého zvuku.

- [Auto] Zjištění a výběr nejlepší úrovně zvuku při nízké hlasitosti. Platí pouze pro skladby se zvukem Dolby True HD.
- [Zap] Pro tiché sledování v noci.
- [Vyp] Pro prostorový zvuk v plném dynamickém rozsahu.

#### Poznámka

• Platí pouze pro videodisky DVD nebo BD, kódované systémem Dolby.

#### [Neo 6]

Poprodukční zpracování systémem DTS pro dosažení efektu prostorového zvuku z 2kanálového zvuku.

- [Kino] Povolení poprodukčního zpracování Neo 6 pro režim kina.
- [Hudba] Povolení poprodukčního zpracování Neo 6 pro režim hudby.
- [Vyp] Zakázání poprodukčního zpracování Neo 6.

#### [HDMI Audio]

Výběr audiovýstupu rozhraní HDMI při připojování tohoto přehrávače a televizoru nebo audiozařízení kabelem rozhraní HDMI.

- [Bitový proud] Pokud připojené zařízení HDMI podporuje příslušná dekodér HD, odešle se původní zvukový formát na disku. Jinak se odešle formát LPCM.
- [Auto] Automaticky rozezná a vybere nejlepší podporovaný audioformát.

#### [Digitální audio]

Výběr audioformátu pro zvukový výstup z konektoru digitálního výstupu DIGITAL OUT (koaxiální/optický).

- [Auto] Automaticky rozezná a vybere nejlepší podporovaný audioformát.
- [PCM] Audiozařízení nepodporuje vícekanálový formát. Zvuk je zpětně smíchán do formátu dvoukanálového zvuku.
- [Bitový proud] Vyberte původní zvuk pro použití zvuku Dolby nebo DTS (speciální zvukový efekt videodisku BD je vypnut).

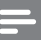

#### Poznámka

- Zkontrolujte, zda je tento audioformát podporován diskem i připojeným audiozařízením (zesilovač/přijímač).
- Při volbě možnosti [Bitový proud] jsou interaktivní zvuky, jako například zvuk tlačítka, ztlumeny.

#### [Převzorkování PCM]

Nastavte vzorkovací frekvenci pro audiovýstup PCM z konektoru digitálního výstupu DIGITAL OUT (koaxiální/optický).

- [Zap] Audio PCM se převzorkuje na frekvenci 48 kHz.
- [Vyp] Pro disk BD nebo DVD nahraný ve formátu LPCM bez ochrany autorských práv jsou výstupem dvoukanálových audiosignálů do 96 kHz signály LPCM bez konverze.

## Nastavení sítě

- 1 Stiskněte tlačítko **.**
- 2 Vyberte možnost [Nastavení] a stiskněte tlačítko OK.
- 3 Vyberte možnost [Síť] a stiskněte tlačítko .

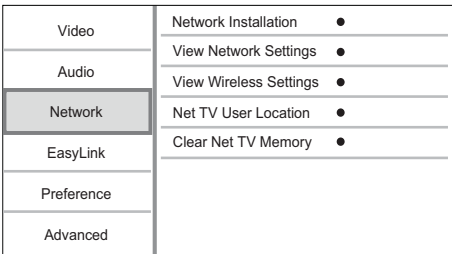

- 4 Vyberte možnost a poté stiskněte tlačítko OK.
- 5 Vyberte nastavení a stiskněte tlačítko OK.
	- Pokud se chcete vrátit k předchozí nabídce, stiskněte tlačítko **DBACK**.
	- Chcete-li nabídku opustit, stiskněte tlačítko **A**.

#### [Síťová instalace]

Instalace síťového připojení

#### [Zobrazit nastavení sítě]

Zobrazení informací o aktuálním stavu sítě a adresy MAC tohoto přehrávače.

#### [Zobrazit bezdrátové nastavení]

Zobrazení informací pro aktuální stav Wi-Fi. [Umístění uživatele funkce Net TV]

Čeština

Vyberte umístění serveru Philips, který poskytuje služby Net TV.

Pokud vaše země není v seznamu uvedena, vyberte možno [Mezinárodní].

#### [Smazat paměť funkce Net TV]

Vymaže soubory cookie, historii a data vložená pro Net TV, uložená ve vyrovnávací paměti webového prohlížeče.

## Nastavení funkce EasyLink

- 1 Stiskněte tlačítko **A**
- 2 Vyberte možnost [Nastavení] a stiskněte tlačítko OK.
- 3 Vyberte možnost [EasyLink] a stiskněte tlačítko **.**

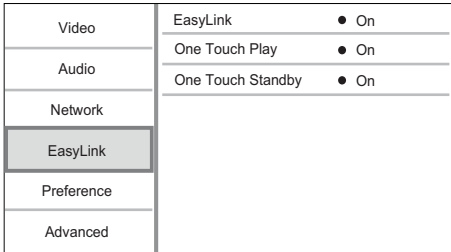

- 4 Vyberte požadovanou možnost a stiskněte tlačítko OK.
- 5 Vyberte nastavení a stiskněte tlačítko OK.
	- Pokud se chcete vrátit k předchozí nabídce, stiskněte tlačítko BACK.
	- Chcete-li nabídku opustit, stiskněte tlačítko **A**.

#### [EasyLink (digitální sběrnice mezi audio video zařízeními)]

Přehrávač podporuje funkci Philips EasyLink, která používá protokol HDMI CEC (Consumer Electronics Control). K ovládání všech zařízení vyhovujících funkci EasyLink připojených prostřednictvím konektorů rozhraní HDMI lze použít jediné dálkové ovládání.

- [Zap] Zapnutí funkce EasyLink.
- [Vyp] Vypnutí funkce EasyLink.

#### [Přehrávání stisknutím jednoho tlačítka]

Při zapnutí tohoto přehrávače stisknutím tlačítka (pohotovostní režim) se televizor (pokud podporuje přehrávání stiskem jediného tlačítka)

automaticky zapne a přepne na kanál vstupu videa. Je-li v přehrávači disk, spustí se přehrávání.

- [Zap] Zapnutí funkce přehrávání stiskem jediného tlačítka.
- [Vyp] Vypnutí funkce přehrávání stiskem jediného tlačítka.

#### [Pohotovostní režim stisknutím jednoho tlačítka]

Při stisknutí a přidržení tlačítka O(pohotovostní režim) se všechna zařízení připojená rozhraním HDMI CEC (pokud zařízení podporuje pohotovostní režim stiskem jediného tlačítka) současně přepnou do pohotovostního režimu.

- [Zap] Zapnutí funkce pohotovostního režimu stiskem jediného tlačítka.
- [Vyp] Vypnutí funkce pohotovostního režimu stiskem jediného tlačítka.

#### Poznámka

- Dříve, než si budete moci vychutnat ovládání EasyLink, je třeba zapnout ovládání HDMI CEC na televizoru/ zařízeních. Podrobnosti naleznete v návodu k televizoru/ zařízení.
- Společnost Philips nezaručuje 100% součinnost se všemi zařízeními kompatibilními se standardem HDMI CEC.

### Nastavení předvoleb

- 1 Stiskněte tlačítko  $\triangle$ .<br>2 Vyberte možnost  $IN$
- Vyberte možnost [Nastavení] a stiskněte tlačítko OK.
- 3 Vyberte možnost [Preference] a stiskněte tlačítko .

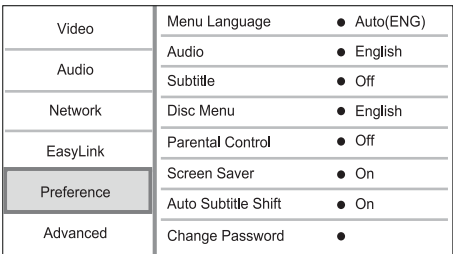

- 4 Vyberte možnost a poté stiskněte tlačítko OK.
- 5 Vyberte nastavení a stiskněte tlačítko OK.
	- Pokud se chcete vrátit k předchozí nabídce, stiskněte tlačítko BACK.
	- Chcete-li nabídku opustit, stiskněte tlačítko **A**.

#### [Jazyk menu]

Vyberte jazyk nabídky na obrazovce.

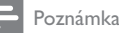

• Pokud je přehrávač připojen k televizoru kompatibilnímu s rozhraním HDMI CEC pomocí kabelu rozhraní HDMI, automaticky se přepne na stejný jazyk zobrazení nabídky, který je nastaven na televizoru (pokud tento výrobek podporuje jazyk nastavený na televizoru).

#### [Audio]

Výběr jazyka zvuku pro přehrávání disků.

#### [Titulky]

Výběr jazyka titulků pro přehrávání disků.

#### [Nabídka Disc Menu]

Vyberte jazyk nabídky disku.

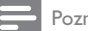

Poznámka

- Pokud na disku není k dispozici vámi nastavený jazyk, bude použit výchozí jazyk disku.
- U některých disků je možné jazyk změnit pouze z nabídky disku.

#### [Rodičovský zámek]

Omezení přístupu k diskům, jejichž obsah je nevhodný pro děti. Tyto typy disků musí být nahrány s hodnocením.

Pro přístup zadejte poslední nastavené heslo nebo "0000".

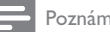

#### Poznámka

- Disky DVD, jejichž hodnocení přesahuje nastavenou úroveň [Rodičovský zámek], budou pro přehrávání vyžadovat zadání hesla.
- Hodnocení závisí na zemi. Chcete-li umožnit přehrávání všech disků, vyberte možnost "8" pro videodisky DVD a BD.
- Na některých discích je hodnocení uvedeno, avšak ty nemusí být nahrány s hodnocením. U takových disků tato funkce nefunguje.

#### [Spořič obrazovky]

Zapnutí nebo vypnutí režimu spořiče obrazovky. Pomáhá chránit obrazovku televizoru před poškozením z důvodu příliš dlouhého zobrazení statického obrazu.

- [Zap] Nastavení aktivace spořiče obrazovky po 10 minutách nečinnosti (například v režimu pozastavení nebo zastavení).
- [Vyp] Vypnutí režimu spořiče obrazovky.

#### [Automatický posun titulků]

Zapnutí nebo vypnutí automatického posunu titulků.

- [Zap] Poloha titulků na televizní obrazovce se upravuje automaticky.
- [Vyp] Zákaz automatického posunu titulků. [Změnit heslo]

Nastavení nebo změna hesla.

1) Stisknutím číselných tlačítek zadejte heslo nebo poslední nastavené heslo. Pokud jste heslo zapomněli, zadejte "0000" a stiskněte tlačítko OK. 2) Zadejte nové heslo.

- 3) Zadejte stejné heslo ještě jednou.
- 4) Přejděte k položce [Potvrdit] nabídce

a stiskněte tlačítko OK.

#### [Panel displeje]

Vyberte jas displeje na předním panelu.

- [Normální] Normální jas.
- $[Z$ tlumit $]$   $Z$ tlumení displeje.

#### [Automatický pohotovostní režim]

Zapněte nebo vypněte automatický pohotovostní režim. Funkce slouží k úspoře energie.

- [Zap] Přepnutí do pohotovostního režimu po 30 minutách nečinnosti (například v režimu pozastavení nebo ukončení přehrávání).
- [Vyp] Vypnutí automatického pohotovostního režimu.

#### [VCD PBC]

Zapnutí nebo vypnutí nabídky obsahu disků VCD/ SVCD s funkcí PBC (řízení přehrávání)

- [Zap] zobrazení nabídky indexu po vložení disku k přehrávání
- [Vyp] přeskočení nabídky a spuštění přehrávání prvního titulu

### Pokročilá nastavení

- Stiskněte tlačítko **.**
- 2 Vyberte možnost [Nastavení] a stiskněte tlačítko OK.
- 3 Vyberte možnost [Pokroč.] a stiskněte tlačítko .

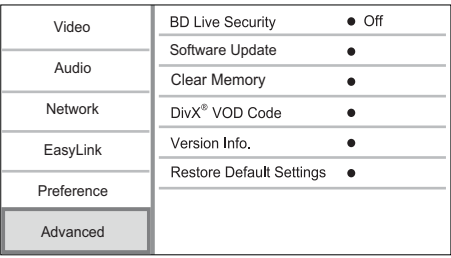

- 4 Vyberte požadovanou možnost a stiskněte tlačítko OK.
- 5 Vyberte nastavení a stiskněte tlačítko OK.
	- Pokud se chcete vrátit k předchozí nabídce, stiskněte tlačítko BACK.
	- Chcete-li nabídku opustit, stiskněte tlačítko **A**.

#### [Zabezpečení BD-Live]

Můžete omezit přístup k Internetu pro bonusový obsah BD-Live, který je k dispozici na některých discích Blu-ray.

- [Zap] Přístup k Internetu je zakázán pro veškerý obsah služby BD-Live.
- [Vyp] Přístup k Internetu je povolen pro veškerý obsah služby BD-Live.

#### [Aktualizace softwaru]

Aktualizujte software tohoto přehrávače za účelem vylepšení výkonu (pokud je k dispozici na webové stránce společnosti Philips nejnovější verze softwaru).

- [USB] Aktualizace softwaru ze zařízení USB připojeného k tomuto přehrávači.
- [Network] Aktualizace softwaru z Internetu.
	- Poznámka
- Podrobné informace o aktualizaci softwaru viz část "Další informace" > ..Aktualizace softwaru".

#### [Vymazání paměti]

Odstraňte data BD-Live, která se automaticky stahují na připojené zařízení USB.

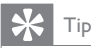

• Na připojeném zařízení USB je automaticky vytvořena složka "BUDA", do které se ukládají stahovaná data BD-Live.

#### [Kód DivX® VOD]

Získání registračního nebo deregistračního kódu DivX®.

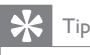

• V případě, že si půjčujete nebo kupujete video z webových stránek www.divx.com/vod, použijte registrační kód tohoto přehrávače. Videa ve formátu DivX DivX® zapůjčená nebo zakoupená prostřednictvím služby VOD (Video On Demand) lze přehrávat pouze na zařízení, pro které byla zaregistrována.

#### [Informace o verzi]

Zobrazení verze softwaru a adresy MAC tohoto přehrávače.

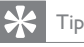

• Tyto informace jsou zapotřebí pro kontrolu toho, zda je na webových stránkách společnosti Philips k dispozici nejnovější verze softwaru ke stažení a instalaci do tohoto přehrávače.

#### [Obnovení výchozích nastavení]

Obnova všech nastavení přehrávače na nastavení z výroby s výjimkou nastavení možnosti [Rodičovský zámek].

## 7 Další informace

## Aktualizace softwaru

Z důvodu zajištění aktualizace softwaru pro zlepšení výkonu tohoto výrobku zkontrolujte aktuální verzi softwaru tohoto přehrávače a porovnejte ji s nejnovějším softwarem (pokud je k dispozici). uvedeným na webových stránkách společnosti Philips.

- 1 Stiskněte tlačítko  $\triangle$ .<br>2 Vyberte možnost **IN**
- Vyberte možnost [Nastavení] a stiskněte tlačítko OK.
- 3 Vyberte možnost [Pokroč.] > [Informace o verzi] a stiskněte tlačítko OK.

#### Aktualizace softwaru prostřednictvím sítě

- 1 Nastavte připojení k Internetu (viz části ..Začínáme" > ..Nastavení sítě").
- 2 V nabídce Domů vyberte možnost [Nastavení] > [Pokroč.] > [Aktualizace softwaru] > [Network].
	- » Pokud je nalezeno médium aktualizací, zobrazí se výzva ke spuštění postupu aktualizace.
- 3 Postupujte podle pokynů na televizní obrazovce a potvrďte provedení aktualizace.
	- » Po dokončení aktualizace softwaru se přehrávač automaticky vypne a opět zapne.

#### Aktualizace softwaru prostřednictvím rozhraní USB

- 1 Přejděte na webovou stránku www.philips. com/support a zkontrolujte, zda je pro tento přehrávač k dispozici nejnovější verze softwaru.
- 2 Stáhněte software na paměťovou jednotku USB Flash:
	- (1) Rozbalte balíček se staženými materiály a zkontrolujte, zda je rozbalená složka označena názvem "UPG".
	- (2) Vložte složku "UPG" do kořenového adresáře.
- 3 Připojte jednotku USB Flash ke konektoru (USB) na tomto přehrávači.
- 4 V nabídce Domů vyberte možnost [Nastavení] > [Pokroč.] > [Aktualizace softwaru] > [USB].
- 5 Postupujte podle pokynů na televizní obrazovce a potvrďte provedení aktualizace.

» Po dokončení aktualizace softwaru se přehrávač automaticky vypne a opět zapne.

#### Poznámka

• Z důvodu zabránění případnému poškození tohoto přehrávače po dobu aktualizace softwaru nevypínejte napájení ani nevyjímejte paměťovou jednotku USB.

## Údržba

#### Výstraha

• Nikdy nepoužívejte rozpouštědla, jako jsou benzen, ředidla, komerčně dostupné čisticí prostředky či antistatické spreje určené pro disky.

#### Čištění disků

Disk otřete rovnými tahy od středu k okrajům hadříkem z mikrovláken.

## Specifikace

#### Poznámka

• Technické údaje lze měnit bez předchozího upozornění.

#### Videí

- Systém signálu: PAL / NTSC
- Výstup kompozitního videa: 1 Vp-p (75 ohm)
- Výstup komponentního videa: 480/576i, 480/576p, 720p, 1080i
	- Y: 1 Vp-p (75 ohmů)
	- Pb: 0,7 V-pp (75 ohmů)
	- Pr: 0,7 V-pp (75 ohmů)
- Výstup rozhraní HDMI 480p, 576p, 720p, 1080i, 1080p, 1080p24

#### Zvuk

- 2kanálový analogový výstup
	- Audio přední L a P: 2 Vrms (> 1 kohm)
- Digitální výstup: 0,5 Vp-p (75 ohm) • Koaxiální kabel
- Výstup rozhraní HDMI
- Vzorkovací frekvence:
	- MP3: 32 kHz, 44,1 kHz, 48 kHz
	- WMA: 44,1 kHz, 48 kHz
- Konstantní přenosová rychlost:
	- MP3: 112 kB/s 320 kB/s
	- WMA: 48 kB/s 192 kB/s

#### USB

- Kompatibilita: Vysokorychlostní připojení USB  $(2.0)$
- Podpora tříd: UMS (třída velkokapacitní paměťová zařízení USB)

#### Hlavní jednotka

- Hodnota napájení: AC 110-240 V~, 50/60 Hz
- Spotřeba elektrické energie: 25 W
- Spotřeba elektrické energie v pohotovostním režimu: <0,5 W
- Rozměry (Š  $\times$  V  $\times$  H): 435  $\times$  60  $\times$  227 (mm)
- Čistá hmotnost: 2,35 kg

#### Dodávané příslušenství

- Dálkový ovladač a baterie
- Audio/video kabely
- Napájecí kabel
- Návod pro rychlý start
- Uživatelský manuál
- Vestavěný vícejazyčný návod k použití na disku CD-ROM

#### Volitelné příslušenství

- Bezdrátový Wi-Fi USB adaptér Philips (typ WUB1110, prodávaný samostatně)
	- Multimediální připojení: Wi-Fi 802.11b/g/n
	- Možnosti připojení: připojení vzadu (USB)
	- Okolní teplota: 5 °C až 40 °C.
	- Rozměry hardwarového klíče (Š  $\times$  V  $\times$  H):  $28.4 \times 82 \times 13.4$  mm

#### Technické údaje laseru

- Typ laseru:
	- Laserová dioda disku BD: AlGaInN
	- Laserová dioda disku DVD: AlGaInP
	- Laserová dioda disku CD: AlGaInP
- Vlnová délka:
	- $BD: 405 + 5$  nm/-5 nm
	- DVD: 655 +10 nm/-10 nm
	- CD: 790 +10 nm/-20 nm
- Výstupní výkon:
	- BD: Max. jmenovitý: 20 mW
	- DVD: Max. jmenovitý: 6m W
	- CD: Max. jmenovitý: 7 mW

## 8 Řešení problémů

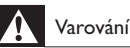

• Nebezpeční úrazu elektrickým proudem. Nikdy neodstraňujte kryt výrobku.

Pokud chcete zachovat platnost záruky, neopravujte přehrávač sami.

Jestliže dojde k problémům s tímto přehrávačem, zkontrolujte před vyžádáním servisu následující body. Pokud problém stále není vyřešen, zaregistrujte přehrávač a získejte podporu na adrese www.philips. com/welcome.

#### Hlavní jednotka

#### Výrobek nereaguje na dálkový ovladač

- Zapojte výrobek do síťové zásuvky.
- Zaměřte dálkový ovladač na infračervený senzor na předním panelu přehrávače.
- Vložte správně baterie.
- Vložte do dálkového ovladače nové baterie.

#### **O**braz

#### Žádný obraz.

• Postup výběru správného vstupu videa naleznete v návodu k televizoru. Přepínejte televizní kanály, dokud se nezobrazí obrazovka společnosti Philips.

#### Žádný obraz při připojení přes rozhraní HDMI.

- Pokud je tento přehrávač připojen k nepovolenému zobrazovacímu zařízení pomocí kabelu rozhraní HDMI, nemusí docházet k výstupu audio/video signálu.
- Zkontrolujte, zda kabel rozhraní HDMI není poškozený. Vyměňte za nový kabel HDMI.
- Obraz obnovíte stisknutím tlačítka  $\triangle$  a poté stisknutím číselných tlačítek "731".

#### Na televizoru není videosignál s vysokým rozlišením.

- Zkontrolujte, zda disk obsahuje video s vysokým rozlišením.
- Zkontrolujte, zda televizor podporuje video s vysokým rozlišením.

#### Efekt Blu-ray 3D není na televizoru patrný.

- Volba 3D tohoto přehrávače je vypnutá. Aktivuite výstup 3D (viz část "Úprava nastavení" > "Nastavení videa" > [Blu-ray 3D video]).
- Zkontrolujte, zda je titul přehrávaného disku Blu-ray 3D kompatibilní.
- Zkontrolujte, zda je televizor 3D a HDMI kompatibilní, a zda je nastaven do 3D režimu (viz uživatelská příručka televizoru).
- Zkontrolujte, zda jsou 3D brýle aktivované (viz uživatelská příručka televizoru).

#### Zvuk

#### Žádný audio výstup z televizoru

- Zkontrolujte, zda jsou do audio vstupů v televizoru připojeny audio kabely.
- Přiřaďte vstup zvuku televizoru odpovídajícímu vstupu videa. Podrobnosti naleznete v návodu k televizoru.

#### Žádný audio výstup z reproduktorů audio zařízení (domácího kina/zesilovače/přijímače).

- Zkontrolujte, zda jsou do vstupu zvuku v audio zařízení připojeny audio kabely.
- Přepněte audio zařízení na správný vstupní zdroj zvuku.

#### Žádný zvuk při připojení přes rozhraní HDMI.

Při připojení přes rozhraní HDMI nemusíte slyšet žádný zvuk, pokud připojené zařízení není kompatibilní s ochranou HDCP nebo pokud je kompatibilní pouze s ochranou DVI.

#### Chybí sekundární audiovýstup pro funkci obrazu v obraze.

Pokud je zvolena možnost [Bitový proud] v nabídce [HDMI Audio] nebo [Digitální audiol, je interaktivní zvuk, např. sekundární zvuk pro funkci obrazu v obraze, ztlumen. Zrušte výběr položky [Bitový proud].

#### Přehrávání

#### Disk nelze přehrát.

- Zkontrolujte, zda je disk správně vložen.
- Zkontrolujte, zda tento přehrávač disk podporuje (viz část "Přehrávač disků Blu-ray" > "Přehrávatelná média").
- Zkontrolujte, zda tento přehrávač podporuje kód oblasti disku DVD nebo BD.
- U disků DVD±RW nebo DVD±R zkontrolujte, zda je disk finalizován.
- Vyčistěte disk.

#### Datové soubory (JPEG, MP3, WMA) nelze přehrát nebo načítat.

- Zkontrolujte, zda byly datové soubory zaznamenány ve formátu UDF, ISO9660 nebo JOLIET.
- Zkontrolujte, zda disk neobsahuje více než 9 999 souborů pro disk DVD a 999 souborů pro disk CD.
- Zkontrolujte, zda je přípona souborů JPEG .jpg, .JPG, .jpeg nebo .JPEG.

• Zkontrolujte, zda je přípona souborů MP3/ WMA .mp3 nebo .MP3, a .wma nebo .WMA pro soubory Windows Media™ Audio.

#### Nelze přehrávat soubory DivX video

- Zkontrolujte, zda je soubor DivX video úplný.
- Zkontrolujte správnost přípony názvu souboru.

#### Nelze přečíst obsah jednotky USB Flash.

- Formát jednotky USB Flash není tímto přehrávačem podporován.
- Maximální podporovaná velikost paměti je 160 GB.

#### Na televizoru se zobrazuje "No entry" (Chybí záznam) nebo znak "x".

• Nelze uvést do provozu.

#### Funkce EasyLink nefunguje.

• Zkontrolujte, zda je tento přehrávač připojen k televizoru značky Philips vybavenému funkcí EasyLink a zda je možnost[EasyLink (digitální sběrnice mezi audio video zařízeními)]v nabídce nastavena na hodnotu [Zap].

#### Nelze přistupovat k funkci BD-Live.

- Zkontrolujte síťové připojení nebo si ověřte, zda byla nastavena síť.
- Vymažte místní úložiště, interní paměť (je-li k dispozici) nebo zařízení USB.
- Zkontrolujte, zda disk BD podporuje funkci BD Live.

#### Síť

#### Bezdrátová síť nebyla nalezena nebo je rušena.

- Mikrovlnné trouby, telefony Dect nebo jiná bezdrátová zařízení v okolí mohou bezdrátovou síť rušit.
- Zkontrolujte, zda firewally v síti umožňují přístup k bezdrátovému připojení tohoto přehrávače.
- Pokud vaše domácí bezdrátová síť nefunguje správně, zkuste instalaci pevné sítě (viz část "Začínáme" > "Nastavení sítě").

#### Procházení obsahu počítače je pomalé.

- Informace o dosahu v budově, přenosové rychlosti a jiných faktorech kvality signálu najdete v uživatelské příručce k bezdrátovému směrovači.
- Směrovač vyžaduje vysokorychlostní připojení.

## A

#### AVCHD

AVCHD je formát (standard) videokamer s vysokým rozlišením, které lze používat k záznamu a přehrávání obrazu ve vysokém rozlišení (HD).

## D

#### Digitální audio

Digitální audio je zvukový signál, který byl převeden na číselné hodnoty. Digitální zvuk lze přenášet více kanály. Analogový zvuk lze přenášet pouze dvěma kanály.

#### Disk Blu-ray (BD)

Disk Blu-ray je optický videodisk příští generace, na který lze uložit pětkrát více dat než na konvenční disk DVD. Velká kapacita umožňuje využívat různé funkce, například videa s vysokým rozlišením, vícekanálový prostorový zvuk, interaktivní nabídky atd.

#### Dolby Digital

Systém okolních zvuků vyvinutý společností Dolby Laboratories, který obsahuje až šest kanálů digitálního audia (přední levý a pravý, prostorový levý a pravý, střední a subwoofer.)

#### DTS

Systémy Digital Theatre System. Prostorový zvukový systém pro poskytování 5.1 kanálů diskrétního digitálního audia v elektronických produktech pro spotřebitele a softwarový obsah. Výrobcem není společnost Dolby Digital.

## F

#### Funkce BONUSVIEW

Funkce BonusView, která je rovněž označována jako "Profil 1.1". Kromě základního přehrávání a interaktivních funkcí nabízejí přehrávače BonusView uvedené na trh po 31. říjnu 2007 uživatelům možnost využívat funkci PIP (obraz v obraze) a sekundární funkce audia (což je praktické při hraní her využívajících doplňkový datový tok audia během přehrávání filmu) na kompatibilních discích BonusView.

## $\mathsf{H}$

#### **HDCP**

Ochrana digitálního obsahu při vysoké šířce pásma. Specifikace poskytující bezpečný přenos digitálního obsahu mezi různými zařízeními (aby nedošlo k porušení autorských práv).

#### **HDMI**

HDMI (High-Definition Multimedia Interface) je vysokorychlostní digitální rozhraní, které umožňuje přenos nekomprimovaného videa o vysokém rozlišení (HD) a digitálního vícekanálového zvuku. Toto rozhraní nabízí dokonalou obrazovou a zvukovou kvalitu zcela bez hluku. Rozhraní HDMI je plně zpětně kompatibilní s rozhraním DVI. V souladu s požadavky standardu rozhraní HDMI nebude při připojení k výrobkům HDMI nebo DVI bez ochrany HDCP (High-bandwidth Digital Content Protection) zobrazen žádný obrazový ani zvukový výstup.

## J

#### JPEG

Velmi běžný obraz digitálních snímků. Systém komprese obrazových dat navržený skupinou Joint Photographic Expert Group, který se vyznačuje malým poklesem kvality obrazu navzdory vysokému poměru komprese. Soubory jsou rozpoznány podle přípony .jpg nebo .jpeg.

## K

#### Kód oblasti

Systém, který umožňuje přehrávání disku pouze ve vyhrazené oblasti. Tato jednotka přehrává pouze disky, které mají kompatibilní kódy oblasti. Kód oblasti je na jednotce uvedena na produktovém štítku. Některé disky jsou kompatibilní s více než jednou oblastí (nebo VŠEMI oblastmi)

## L

#### LAN (Local Area Network)

Skupina propojených zařízení ve firmě, škole nebo domácnosti. Označuje hranice konkrétní sítě.

## M

#### Místní úložiště

Tato oblast úložiště slouží jako cílové umístění pro ukládání dalšího obsahu disků BD-Video podporujících službu BD-Live.

#### MP3

Formát souboru se systémem komprese zvukových dat. MP3 je zkratka pro Motion Picture Experts Group 1 (neboli MPEG-1) Audio Layer 3. Při použití formátu MP3 může jeden disk CD-R nebo CD-RW obsahovat zhruba 10krát více dat než běžný disk CD.

## $\cap$

#### Obsah DivX VOD (Video-On-Demand)

Abyste mohli přehrávat obsah DivX VOD (Videoon-Demand), je třeba toto zařízení certifikované pro formát DivX (DivX Certified®) zaregistrovat. Chcete-li vygenerovat registrační kód, přejděte v nabídce nastavení zařízení do části týkající se obsahu DivX VOD. Registraci dokončíte tím, že s tímto kódem přejdete na adresu vod.divx.com, kde získáte další informace o videu DivX.

## P

#### PBC

Řízení přehrávání. Systém, ve které procházíte disk Video CD/Super VCD pomocí nabídek na obrazovce, které jsou zaznamenané na disku. Můžete využít interaktivní přehrávání a vyhledávání.

#### **PCM**

Modulace pulsního kódu Systém kódování digitálního zvuku.

#### Poměr stran

Poměr stran označuje poměr šířky a výšky televizní obrazovky. Poměr standardního televizoru je 4:3, poměr televizoru s vysokým rozlišením nebo širokoúhlého televizoru je 16:9. Formát Letter Box umožňuje sledovat obraz v širší perspektivě na standardní obrazovce 4:3.

## W

#### WMA

Windows Media™ Audio. Označuje technologii zvukové komprese vyvinutou společností Microsoft Corporation. Data WMA lze kódovat pomocí programu Windows Media verze 9 nebo Windows Media player pro systém Windows XP. Soubory se rozpoznávají podle přípony .wma.

## OZNÁMENÍ SMLOUVA O SOFTWAROVÉ LICENCI PRO KONCOVÉHO UŽIVATELE

TATO SMI OUVA O SOFTWAROVÉ LICENCI PRO KONCOVÉHO UŽIVATELE (DÁLE IEN "TATO SMLOUVA") JE PRÁVNÍ A ZÁVAZNÁ SMLOUVA UZAVŘENÁ MEZI VÁMI (JAKOŽTO FYZICKOU NEBO PRÁVNICKOU OSOBOU) A SPOLEČNOSTÍ Philips CONSUMER Lifestyle B.V., KTERÁ JE NIZOZEMSKOU SPOLEČNOSTÍ S RUČENÍM OMEZENÝM S HLAVNÍM MÍSTEM PODNIKÁNÍ NA ADRESE HIGH TECH CAMPUS 37, 5656 ae EINDHOVEN, NIZOZEMSKO, A JEJÍMI DCEŘINÝMI SPOLEČNOSTMI (JEDNOTLIVĚ A SPOLEČNĚ DÁLE UVÁDĚNY JAKO "PHILIPS"). TATO SMLOUVA VÁM UDĚLUJE PRÁVO POUŽÍVAT URČITÝ SOFTWARE (DÁLE JEN "SOFTWARE"), VČETNĚ UŽIVATELSKÉ DOKUMENTACE V ELEKTRONICKÉ PODOBĚ, KTERÁ VÁM PŘÍPADNĚ BYLA POSKYTNUTA SAMOSTATNĚ NEBO SPOLEČNĚ S NĚJAKÝM VÝROBKEM SPOLEČNOSTI (DÁLE JEN "ZAŘÍZENÍ") NEBO PC. TÍM, ŽE BUDETE PROVÁDĚT STAŽENÍ, INSTALACI NEBO JINÉ POUŽÍVÁNÍ SOFTWARU, AKCEPTUJETE A SOUHLASÍTE S TÍM, ŽE BUDETE VÁZÁN VŠEMI PODMÍNKAMI TÉTO SMLOUVY. POKUD NESOUHLASÍTE S TĚMITO PODMÍNKAMI, NESTAHUJTE, NEINSTALUJTE ANI JINAK NEPOUŽÍVEJTE DANÝ SOFTWARE. POKUD JSTE ZÍSKALI SOFTWARE NA NĚJAKÉM HMOTNÉM MÉDIU, NAPŘ. CD, ANIŽ BYSTE MĚLI PŘÍLEŽITOST PŘEZKOUMAT TUTO LICENCI, A PŘITOM NEAKCEPTUJETE TYTO PODMÍNKY, MŮŽETE OBDRŽET PLNOU NÁHRADU ČÁSTKY, KTEROU JSTE PŘÍPADNĚ ZAPLATILI ZA TENTO SOFTWARE, POKUD VRÁTÍTE TENTO SOFTWARE NEPOUŽITÝ SPOLU S DOKLADEM O PROVEDENÍ PLATBY DO 30 DNŮ OD DATA ZAKOUPENÍ.

- 1. Poskytnutí licence. Tato Smlouva vám poskytuje neexkluzivní a nepřevoditelnou licenci na instalaci a používání jedné (1) kopie specifikované verze Softwaru ve formátu objektového kódu, jak je uvedeno v uživatelské dokumentaci, na Zařízení nebo PC, a to výhradně pro vaše osobní použití, bez možnosti udělování sublicence. Software se "používá", když je nahrán do dočasné nebo rezidentní paměti (tj. RAM, pevný disk, atd.) PC nebo Zařízení.
- 2. Vlastnictví. Software je vám licencován a nikoliv prodáván. Tato Smlouva vám poskytuje pouze právo používat daný Software, avšak nezískáváte žádná jiná práva, ať již explicitní nebo implicitní, na Software než ta, jež jsou uvedena v této Smlouvě. Společnost Philips a její poskytovatelé licence si ponechávají veškerá práva, vlastnické právo a majetkové podíly vzhledem k danému Softwaru, včetně všech patentů, autorských práv, obchodních tajemství a dalších práv duševního vlastnictví, jež jsou v Softwaru obsažena. Software je chráněn zákony o autorských právech, ustanoveními mezinárodních smluv a dalšími právními předpisy v oblasti práv duševního vlastnictví. Z tohoto důvodu nesmíte v případech, kdy výslovně nebude v této Smlouvě stanoveno jinak, kopírovat Software bez předchozího písemného schválení společnosti Philips s tou výjimkou, že si smíte vytvořit jednu (1) kopii Softwaru pouze pro účely vašeho zálohování. Nesmíte kopírovat žádné tištěné materiály doprovázející Software, ani nesmíte vytisknout více než jednu (1) kopii jakékoliv uživatelské dokumentace poskytované v elektronické podobě s tou výjimkou, že si smíte vytvořit jednu (1) kopii takových tištěných materiálů pouze pro účely vašeho zálohování.
- 3. Omezení licence. S výjimkou případů, kdy bude v této Smlouvě uvedeno jinak, nesmíte pronajmout, poskytnout do nájmu, sublicencovat, prodat, postoupit, zapůjčit ani jinak převádět Software. Nesmíte provádět reverzní inženýrství, dekompilaci nebo rozkládání Softwaru, ani nesmíte dovolit žádné třetí straně, aby prováděla reverzní inženýrství, dekompilaci nebo rozkládání Softwaru, s výjimkou rozsahu, v jakém příslušné právo výslovně zakazuje výše uvedené omezení. Nesmíte odstranit ani zničit žádné označení produktu, oznámení o autorských právech, ani jiná vlastnická označení nebo omezení vztahující se na Software. Všechna vlastnická práva, ochranné známky a oznámení o autorských právech a omezení práv musejí být reprodukována na vaší záložní kopii Softwaru. Nesmíte upravovat ani přizpůsobovat Software, připojovat Software do jiného programu, ani vytvářet odvozené práce založené na Softwaru.
- 4. Ukončení určité funkčnosti. Software může obsahovat komponenty určitého licencovaného softwaru, včetně softwaru licencovaného od společnosti Microsoft Corporation (dále jen "Microsoft"), který implementuje technologii řízení digitálních práv Microsoftu pro Windows Media. Poskytovatelé obsahu používají technologii řízení digitálních práv pro Windows Media (dále jen "WM-DRM") pro ochranu integrity svého obsahu (dále jen "Zabezpečený obsah") tak, aby nedocházelo k porušování jejich duševního vlastnictví, včetně autorských práv, jež je obsaženo v takovém obsahu. Vaše Zařízení může rovněž používat WM-DRM software pro přenos nebo přehrávání Zabezpečeného obsahu (dále jen "WM-DRM Software"). Jestliže dojde k narušení zabezpečení takového WM-DRM Softwaru, může Microsoft zrušit (buď sám o sobě nebo na žádost vlastníků Zabezpečeného obsahu (dále jen "Vlastníci Zabezpečeného obsahu")) právo z WM-DRM Softwaru pořizovat nové licence na kopírování,

ukládání, přenos, zobrazení a/nebo přehrávání Zabezpečeného obsahu. Zrušení nezmění schopnost WM-DRM Softwaru přehrávat nechráněný obsah. Seznam zrušeného WM-DRM Softwaru je zasílán na vaše PC a/nebo vaše Zařízení vždy, když stahujete nějakou licenci na Zabezpečený obsah. Microsoft může ve spojení s takovou licencí též stáhnout seznam těchto zrušení na vaše Zařízení jménem Vlastníků Zabezpečeného obsahu, což může způsobit, že vaše Zařízení nebude schopno kopírovat, ukládat, zobrazovat, převádět a/nebo přehrávat Zabezpečený obsah. Vlastníci Zabezpečeného obsahu mohou též požadovat, abyste provedli upgrade některých komponentů WM-DRM distribuovaných s tímto Softwarem (dále jen "WM-DRM Upgrady") před přístupem k jejich obsahu. Když učiníte pokus o přehrávání Zabezpečeného obsahu, upozorní vás WM-DRM Software vytvořený Microsoftem na to, že se požaduje WM-DRM Upgrade, a poté vás požádá o váš souhlas předtím, než se bude stahovat WM-DRM Upgrade. WM-DRM Software vytvořený Philipsem může provádět to samé. Pokud odmítnete provést upgrade, nebudete moci získat přístup k Zabezpečenému obsahu, který vyžaduje WM-DRM Upgrade; nicméně stále ještě budete moci získat přístup k nechráněnému obsahu a k Zabezpečenému obsahu, který nevyžaduje příslušný upgrade. Ty funkce WM-DRM, které přistupují k internetu, jako jsou například nabývání nových licencí a/nebo provádění požadovaného WM-DRM Upgrade, mohou být vypnuty. Když jsou tyto funkce vypnuty, stále ještě budete moci přehrávat Zabezpečený obsah, jestliže máte platnou licenci na takový obsah, která je již uložena na vašem Zařízení. Nebudete však moci používat některé z funkcí WM-DRM Software, které vyžadují přístup na internet, jako je například schopnost stahovat obsah, jenž požaduje WM-DRM Upgrade. Veškerá vlastnická práva a práva duševního vlastnictví obsažená v Zabezpečeném obsahu jsou vlastnictvím příslušných vlastníků Zabezpečeného obsahu a mohou být chráněna příslušným autorským právem nebo jinými zákony a smlouvami o ochraně duševního vlastnictví. Tato Smlouva vám neposkytuje žádná práva používat takový Zabezpečený obsah. Pro shrnutí platí, že pokud Software obsahuje komponenty Microsoft WM-DRM, tak Zabezpečený obsah, který chcete stahovat, kopírovat, ukládat, zobrazovat, převádět a/nebo přehrávat, je chráněný komponentami Microsoft WM-DRM daného Softwaru. Microsoft, Vlastníci Zabezpečeného obsahu nebo distributoři Zabezpečeného obsahu vám mohou odepřít přístup nebo mohou omezit váš přístup k Zabezpečenému obsahu dokonce i poté, co za něj zaplatíte a/nebo jej obdržíte. Ani váš souhlas, ani souhlas nebo schválení Philipsu nejsou nutné k tomu, aby kterýkoliv z nich odepřel, zadržel nebo jinak omezil váš přístup k Zabezpečenému obsahu. Philips nezaručuje, že budete moci stahovat, kopírovat, ukládat, zobrazovat, převádět a/nebo přehrávat Zabezpečený obsah.

- 5. Software z otevřených zdrojů. (a) Tento software může obsahovat komponenty, které podléhají podmínkám otevřených zdrojů, jak je uvedeno v dokumentaci doprovázející Zařízení. Tato Smlouva se nevztahuje na tento software jako takový. (b) Vaše licenční práva podle této Smlouvy nezahrnují žádné právo, ani licenci na používání, distribuci nebo vytváření odvozených prací ze Softwaru žádným způsobem, který by vystavoval Software Podmínkám otevřených zdrojů. Termínem "Podmínky otevřených zdrojů" se rozumí podmínky jakékoliv licence, která přímo či nepřímo (1) vytváří nebo má v úmyslu vytvořit povinnosti pro společnost Philips vzhledem k Softwaru a/nebo pracím z něj odvozeným; nebo (2) poskytuje nebo má v úmyslu poskytovat jakékoliv třetí straně jakákoliv práva nebo imunitu podle práv duševního vlastnictví nebo vlastnických práv na Software nebo práce z něj odvozené.
- 6. Ukončení Smlouvy. Tato Smlouva bude účinná od instalace nebo prvního použití Softwaru a bude ukončena (i) na základě rozhodnutí společnosti Philips z důvodu vašeho nesplnění nějaké podmínky této Smlouvy; nebo (ii) na základě zničení všech kopií Softwaru a souvisejících materiálů, jež jsou vám poskytnuty společností Philips podle této Smlouvy. Práva společnosti Philips a vaše povinnosti přetrvávají i po ukončení této Smlouvy.
- 7. Upgrady. Philips může dle svého vlastního uvážení zpřístupňovat upgrady Softwaru tím, že je obecně umístí na internetové stránky nebo jakýmikoliv jinými prostředky či metodami. Takové upgrady mohou být zpřístupněny podle podmínek této Smlouvy nebo vydání takových upgradů vám může podléhat tomu, že budete akceptovat další smlouvu.
- 8. Podpůrné služby. Philips není povinen poskytovat technickou nebo jinou podporu (dále jen "Podpůrné služby") pro Software. Pokud vám Philips bude poskytovat Podpůrné služby, budou se tyto služby řídit samostatnými podmínkami, jež budou dohodnuty mezi vámi a společností Philips.
- 9. Omezená záruka na Software. Philips poskytuje Software 'tak, jak je' a bez jakékoliv záruky s výjimkou toho, že daný Software bude v podstatné míře fungovat v souladu s dokumentací doprovázející Software po dobu jednoho roku poté, co poprvé provedete stažení, instalaci nebo použití Softwaru podle toho, která z těchto variant nastane nejdříve. Veškeré ručení společnosti Philips a váš výlučný nápravný prostředek za porušení této záruky bude podle zvážení společnosti Philips buď (i) vrácení ceny, kterou jste (případně) zaplatili za Software; nebo (b) oprava nebo výměna Softwaru, který nesplňuje záruku uvedenou v této Smlouvě a který je vrácen společnosti Philips spolu s kopií vašeho platebního dokladu. Tato omezená záruka bude neplatná, jestliže porucha Softwaru vyplývá z nějaké nehody, zneužití, nesprávného používání nebo nesprávné aplikace. Jakýkoliv výměnný software pak bude mít záruční lhůtu platnou po zbytek původní záruční lhůty nebo (30) dnů podle toho, která z těchto lhůt je delší. Tato omezená záruka se na vás nebude vztahovat v případě, že daný Software vám byl poskytnut zdarma pouze pro účely vyhodnocení.
- 10. ŽÁDNÉ DALŠÍ ZÁRUKY. KROMĚ TOHO, CO JE UVEDENO VÝŠE, NEZARUČUJÍ SPOLEČNOST PHILIPS A JEJÍ POSKYTOVATELÉ LICENCÍ, ŽE DANÝ SOFTWARE BUDE PRACOVAT BEZCHYBNĚ NEBO NEPŘETRŽITĚ, ,<br>ANI ŽE RI IDE SPI ŇOVAT VAŠE POŽADAVKY. VY PŘERÍRÁTE VEŠKEROLI ODPOVĚDNOST ZA VÝRĚR SOFTWARU PRO DOSAŽENÍ VAŠICH ZAMÝŠLENÝCH VÝSLEDKŮ A ZA INSTALACI, POUŽÍVÁNÍ A VÝSLEDKY OBDRŽENÉ Z TOHOTO SOFTWARU. V MAXIMÁLNÍ MÍŘE POVOLENÉ PŘÍSLUŠNÝMI PRÁVNÍMI PŘEDPISY ODMÍTAJÍ SPOLEČNOST PHILIPS A JEJÍ POSKYTOVATELÉ LICENCÍ VEŠKERÉ ZÁRUKY A PODMÍNKY, AŤ JIŽ EXPLICITNÍ NEBO IMPLICITNÍ, VČETNĚ ZEJMÉNA IMPLIKOVANÝCH ZÁRUK PRODEJNOSTI, VHODNOSTI PRO NĚJAKÝ KONKRÉTNÍ ÚČEL A PŘESNOSTI NEBO ÚPLNOSTI VÝSI EDKŮ VZHLEDEM K SOFTWARU A PRŮVODNÍM MATERIÁLŮM. NEPOSKYTUJE SE ŽÁDNÁ ZÁRUKA VŮČI PORUŠENÍ PRÁV. SPOLEČNOST PHILIPS NEZARUČUJE, ŽE BUDETE MOCI STAHOVAT, KOPÍROVAT, UKLÁDAT, ZOBRAZOVAT, PŘEVÁDĚT A/NEBO PŘEHRÁVAT ZABEZPEČENÝ OBSAH.
- 11. OMEZENÍ RUČENÍ. ZA ŽÁDNÝCH OKOLNOSTÍ NEBUDOU SPOLEČNOST PHILIPS ANI JEJÍ POSKYTOVATELÉ LICENCÍ RUČIT ZA ŽÁDNÉ NÁSLEDNÉ, ZVLÁŠTNÍ, NEPŘÍMÉ, NAHODILÉ NEBO REPRESIVNÍ ŠKODY JAKÉKOLIV POVAHY, VČETNĚ ZEJMÉNA ŠKOD VZNIKLÝCH V DŮSLEDKU UŠLÉHO ZISKU NEBO UŠLÝCH TRŽEB, PŘERUŠENÍ PODNIKATELSKÉ ČINNOSTI, ZTRÁTY OBCHODNÍCH INFORMACÍ, ZTRÁTY DAT, ZTRÁTY POUŽITÍ NEBO JINÝCH FINANČNÍCH ZTRÁT, A TO I TEHDY, KDYŽ BYLY SPOLEČNOST PHILIPS NEBO JEJÍ POSKYTOVATELÉ LICENCÍ UPOZORNĚNI NA MOŽNOST TAKOVÝCH ŠKOD. V ŽÁDNÉM PŘÍPADĚ NEBUDE SOUHRNNÉ RUČENÍ SPOLEČNOSTI PHILIPS ANI JEJÍCH POSKYTOVATELŮ LICENCÍ ZA ŠKODY VZNIKAJÍCÍ Z TÉTO SMLOUVY PŘESAHOVAT VYŠŠÍ Z ČÁSTEK, JEŽ SE ROVNAJÍ CENĚ, KTEROU JSTE SKUTEČNĚ ZAPLATILI ZA DANÝ SOFTWARE, NEBO PĚTI LIBRÁM ŠTERLINKŮ (5,00).
- 12. Ochranné známky. Některé z názvů produktů a společnosti Philips používané v této Smlouvě, Softwaru a tištěné uživatelské dokumentaci mohou představovat ochranné známky společnosti Philips, jejích poskytovatelů licencí nebo jiných třetích stran. Nejste oprávněni používat žádné takové ochranné známky.
- 13. Správa exportu. Zavazujete se, že nebudete přímo či nepřímo exportovat nebo reexportovat Software do žádné země, pro kterou požaduje zákon Spojených států o správě exportu nebo jakýkoliv jiný právní předpis nebo nařízení Spojených států exportní licenci nebo jiné schválení vlády USA, pokud předtím neobdržíte příslušnou exportní licenci nebo příslušné schválení. Stažením nebo instalací Softwaru se zavazujete dodržovat toto ustanovení o exportu.
- 14. Právní příslušnost. Tato Smlouva se řídí zákony země vašeho rezidentního působení, bez odkazu na příslušné zásady mezinárodního práva soukromého. Jakýkoliv spor mezi vámi a společností Philips ohledně této Smlouvy bude podléhat neexkluzivní jurisdikci soudů země vašeho rezidentního působení.
- 15. Všeobecná ustanovení. Tato Smlouva obsahuje ucelenou smlouvu mezi vámi a společností Philips a nahrazuje jakákoliv předchozí ujištění, závazky nebo jinou komunikaci či propagaci vzhledem k Softwaru a uživatelské dokumentaci. Pokud bude zjištěno, že nějaká část této Smlouvy je neplatná, zůstane zbývající část této Smlouvy v plné účinnosti a platnosti. Tato Smlouva se nebude dotýkat zákonných práv jakékoliv strany působící jako spotřebitel.

EULA-Czech September 2009

## License Texts and Acknowledgements for any open source software used in this Philips product

Instructions to obtain source code for this software can be found in the user manual.

#### 1. U-boot

#### #

# (C) Copyright 2000 - 2008 # Wolfgang Denk, DENX Software Engineering, wd@denx.de. # # See file CREDITS for list of people who contributed to this # project. # # This program is free software; you can redistribute it and/or # modify it under the terms of the GNU General Public License as # published by the Free Software Foundation; either version 2 of # the License, or (at your option) any later version. # # This program is distributed in the hope that it will be useful, # but WITHOUT ANY WARRANTY; without even the implied warranty of # MERCHANTABILITY or FITNESS FOR A PARTICULAR PURPOSE. See the # GNU General Public License for more details. # # You should have received a copy of the GNU General Public License # along with this program; if not, write to the Free Software # Foundation, Inc., 59 Temple Place, Suite 330, Boston, # MA 02111-1307 USA # A copy of the GPL is included below at item 2.

#### 2. Linux kernel

NOTE! This copyright does \*not\* cover user programs that use kernel services by normal system calls - this is merely considered normal use of the kernel, and does \*not\* fall under the heading of "derived work". Also note that the GPL below is copyrighted by the Free Software Foundation, but the instance of code that it

refers to (the linux kernel) is copyrighted by me and others who actually wrote it. Also note that the only valid version of the GPL as far as the kernel is concerned is \_this\_ particular version of the license (ie v2, not v2.2 or v3.x or whatever), unless explicitly otherwise stated.

Linus Torvalds

---------------------------------------- GNU GENERAL PUBLIC LICENSE Version 2, June 1991 Copyright (C) 1989, 1991 Free Software Foundation, Inc. 675 Mass Ave, Cambridge, MA 02139, USA

Everyone is permitted to copy and distribute verbatim copies of this license document, but changing it is not allowed.

#### Preamble

The licenses for most software are designed to take away your freedom to share and change it. By contrast, the GNU General Public License is intended to guarantee your freedom to share and change free software--to make sure the software is free for all its users. This General Public License applies to most of the Free Software Foundation's software and to any other program whose authors commit to using it. (Some other Free Software Foundation software is covered by the GNU Library General Public License instead.) You can apply it to your programs, too.

When we speak of free software, we are referring to freedom, not price. Our General Public Licenses are designed to make sure that you have the freedom to distribute copies of free software (and charge for this service if you wish), that you receive source code or can get it if you want it, that you can change the software or use pieces of it in new free programs; and that you know you can do these things.

To protect your rights, we need to make restrictions that forbid anyone to deny you these rights or to ask you to surrender the rights. These restrictions translate to certain responsibilities for you if you distribute copies of the software, or if you modify it.

For example, if you distribute copies of such a program, whether gratis or for a fee, you must give the recipients all the rights that you have. You must make sure that they, too, receive or can get the source code. And you must show them these terms so they know their rights.

We protect your rights with two steps: (1) copyright the software, and (2) offer you this license which gives you legal permission to copy, distribute and/or modify the software.

Also, for each author's protection and ours, we want to make certain that everyone understands that there is no warranty for this free software. If the software is modified by someone else and passed on, we want its recipients to know that what they have is not the original, so that any problems introduced by others will not reflect on the original authors' reputations.

Finally, any free program is threatened constantly by software patents. We wish to avoid the danger that redistributors of a free program will individually obtain patent licenses, in effect making the program proprietary. To prevent this, we have made it clear that any patent must be licensed for everyone's free use or not licensed at all.

The precise terms and conditions for copying, distribution and modification follow.

#### GNU GENERAL PUBLIC LICENSE TERMS AND CONDITIONS FOR COPYING, DISTRIBUTION AND MODIFICATION

0. This License applies to any program or other work which contains a notice placed by the copyright holder saying it may be distributed under the terms of this General Public License. The "Program", below, refers to any such program or work, and a "work based on the Program" means either the Program or any derivative work under copyright law: that is to say, a work containing the Program or a portion of it, either verbatim or with modifications and/or translated into another language. (Hereinafter, translation is included without limitation in the term "modification".) Each licensee is addressed as "you".

Activities other than copying, distribution and modification are not covered by this License; they are outside its scope. The act of running the Program is not restricted, and the output from the Program is covered only if its contents constitute a work based on the Program (independent of having been made by running the Program). Whether that is true depends on what the Program does.

1. You may copy and distribute verbatim copies of the Program's source code as you receive it, in any medium, provided that you conspicuously and appropriately publish on each copy an appropriate copyright notice and disclaimer of warranty; keep intact all the notices that refer to this License and to the absence of any warranty; and give any other recipients of the Program a copy of this License along with the Program.

You may charge a fee for the physical act of transferring a copy, and you may at your option offer warranty protection in exchange for a fee.

- 2. You may modify your copy or copies of the Program or any portion of it, thus forming a work based on the Program, and copy and distribute such modifications or work under the terms of Section 1 above, provided that you also meet all of these conditions:
	- a) You must cause the modified files to carry prominent notices stating that you changed the files and the date of any change.
	- b) You must cause any work that you distribute or publish, that in whole or in part contains or is derived from the Program or any part thereof, to be licensed as a whole at no charge to all third parties under the terms of this License.
	- c) If the modified program normally reads commands interactively when run, you must cause it, when started running for such interactive use in the most ordinary way, to print or display an announcement including an appropriate copyright notice and a notice that there is no warranty (or else, saying that you provide a warranty) and that users may redistribute the program under these conditions, and telling the user how to view a copy of this License. (Exception: if the Program itself is interactive but does not normally print such an announcement, your work based on the Program is not required to print an announcement.)

These requirements apply to the modified work as a whole. If identifiable sections of that work are not derived from the Program, and can be reasonably considered independent and separate works in themselves, then this License, and its terms, do not apply to those sections when you distribute them as separate works. But when you distribute the same sections as part of a whole which is a work based on the Program, the distribution of the whole must be on the terms of this License, whose permissions for other licensees extend to the entire whole, and thus to each and every part regardless of who wrote it.

Thus, it is not the intent of this section to claim rights or contest your rights to work written entirely by you; rather, the intent is to exercise the right to control the distribution of derivative or collective works based on the Program.

In addition, mere aggregation of another work not based on the Program with the Program (or with a work based on the Program) on a volume of a storage or distribution medium does not bring the other work under the scope of this License.

- 3. You may copy and distribute the Program (or a work based on it, under Section 2) in object code or executable form under the terms of Sections 1 and 2 above provided that you also do one of the following:
	- a) Accompany it with the complete corresponding machine-readable source code, which must be distributed under the terms of Sections 1 and 2 above on a medium customarily used for software interchange; or,
	- b) Accompany it with a written offer, valid for at least three years, to give any third party, for a charge no more than your cost of physically performing source distribution, a complete machine-readable copy of the corresponding source code, to be distributed under the terms of Sections 1 and 2 above on a medium customarily used for software interchange; or,
	- c) Accompany it with the information you received as to the offer to distribute corresponding source code. (This alternative is allowed only for noncommercial distribution and only if you received the program in object code or executable form with such an offer, in accord with Subsection b above.)

The source code for a work means the preferred form of the work for making modifications to it. For an executable work, complete source code means all the source code for all modules it contains, plus any associated interface definition files, plus the scripts used to control compilation and installation of the executable. However, as a special exception, the source code distributed need not include anything that is normally distributed (in either source or binary form) with the major components (compiler, kernel, and so on) of the operating system on which the executable runs, unless that component itself accompanies the executable.

If distribution of executable or object code is made by offering access to copy from a designated place, then offering equivalent access to copy the source code from the same place counts as distribution of the source code, even though third parties are not compelled to copy the source along with the object code.

- 4. You may not copy, modify, sublicense, or distribute the Program except as expressly provided under this License. Any attempt otherwise to copy, modify, sublicense or distribute the Program is void, and will automatically terminate your rights under this License. However, parties who have received copies, or rights, from you under this License will not have their licenses terminated so long as such parties remain in full compliance.
- 5. You are not required to accept this License, since you have not signed it. However, nothing else grants you permission to modify or distribute the Program or its derivative works. These actions are prohibited by law if you do not accept this License. Therefore, by modifying or distributing the Program (or any work based on the Program), you indicate your acceptance of this License to do so, and all its terms and conditions for copying, distributing or modifying the Program or works based on it.
- 6. Each time you redistribute the Program (or any work based on the Program), the recipient automatically receives a license from the original licensor to copy, distribute or modify the Program subject to these terms and conditions. You may not impose any further restrictions on the recipients' exercise of the rights granted herein. You are not responsible for enforcing compliance by third parties to this License.
- 7. If, as a consequence of a court judgment or allegation of patent infringement or for any other reason (not limited to patent issues), conditions are imposed on you (whether by court order, agreement or otherwise) that contradict the conditions of this License, they do not excuse you from the conditions of this License. If you cannot distribute so as to satisfy simultaneously your obligations under this License and any other pertinent obligations, then as a consequence you may not distribute the Program at all. For example, if a patent license would not permit royalty-free redistribution of the Program by all those who receive copies directly or indirectly through you, then the only way you could satisfy both it and this License would be to refrain entirely from distribution of the Program.

If any portion of this section is held invalid or unenforceable under any particular circumstance, the balance of the section is intended to apply and the section as a whole is intended to apply in other circumstances.

It is not the purpose of this section to induce you to infringe any patents or other property right claims or to contest validity of any such claims; this section has the sole purpose of protecting the integrity of the free software distribution system, which is implemented by public license practices. Many people have made generous contributions to the wide range of software distributed through that system in reliance on consistent application of that system; it is up to the author/donor to decide if he or she is willing to distribute software through any other system and a licensee cannot impose that choice.

This section is intended to make thoroughly clear what is believed to be a consequence of the rest of this License.

- 8. If the distribution and/or use of the Program is restricted in certain countries either by patents or by copyrighted interfaces, the original copyright holder who places the Program under this License may add an explicit geographical distribution limitation excluding those countries, so that distribution is permitted only in or among countries not thus excluded. In such case, this License incorporates the limitation as if written in the body of this License.
- 9. The Free Software Foundation may publish revised and/or new versions of the General Public License from time to time. Such new versions will be similar in spirit to the present version, but may differ in detail to address new problems or concerns.

Each version is given a distinguishing version number. If the Program specifies a version number of this License which applies to it and "any later version", you have the option of following the terms and conditions either of that version or of any later version published by the Free Software Foundation. If the Program does not specify a version number of this License, you may choose any version ever published by the Free Software Foundation.

10. If you wish to incorporate parts of the Program into other free programs whose distribution conditions are different, write to the author to ask for permission. For software which is copyrighted by the Free Software Foundation, write to the Free Software Foundation; we sometimes make exceptions for this. Our decision will be guided by the two goals of preserving the free status of all derivatives of our free software and of promoting the sharing and reuse of software generally.

#### NO WARRANTY

- 11. BECAUSE THE PROGRAM IS LICENSED FREE OF CHARGE, THERE IS NO WARRANTY FOR THE PROGRAM, TO THE EXTENT PERMITTED BY APPLICABLE LAW. EXCEPT WHEN OTHERWISE STATED IN WRITING THE COPYRIGHT HOLDERS AND/OR OTHER PARTIES PROVIDE THE PROGRAM "AS IS" WITHOUT WARRANTY OF ANY KIND, EITHER EXPRESSED OR IMPLIED, INCLUDING, BUT NOT LIMITED TO, THE IMPLIED WARRANTIES OF MERCHANTABILITY AND FITNESS FOR A PARTICULAR PURPOSE. THE ENTIRE RISK AS TO THE QUALITY AND PERFORMANCE OF THE PROGRAM IS WITH YOU. SHOULD THE PROGRAM PROVE DEFECTIVE, YOU ASSUME THE COST OF ALL NECESSARY SERVICING, REPAIR OR CORRECTION.
- 12. IN NO EVENT UNLESS REQUIRED BY APPLICABLE LAW OR AGREED TO IN WRITING WILL ANY COPYRIGHT HOLDER, OR ANY OTHER PARTY WHO MAY MODIFY AND/OR REDISTRIBUTE THE PROGRAM AS PERMITTED ABOVE, BE LIABLE TO YOU FOR DAMAGES, INCLUDING ANY GENERAL, SPECIAL, INCIDENTAL OR CONSEQUENTIAL DAMAGES ARISING OUT OF THE USE OR INABILITY TO USE THE PROGRAM (INCLUDING BUT NOT LIMITED TO LOSS OF DATA OR DATA BEING RENDERED INACCURATE OR LOSSES SUSTAINED BY YOU OR THIRD PARTIES OR A FAILURE OF THE PROGRAM TO OPERATE WITH ANY OTHER PROGRAMS), EVEN IF SUCH HOLDER OR OTHER PARTY HAS BEEN ADVISED OF THE POSSIBILITY OF SUCH DAMAGES.

#### END OF TERMS AND CONDITIONS

#### Appendix: How to Apply These Terms to Your New Programs

If you develop a new program, and you want it to be of the greatest possible use to the public, the best way to achieve this is to make it free software which everyone can redistribute and change under these terms.

To do so, attach the following notices to the program. It is safest to attach them to the start of each source file to most effectively convey the exclusion of warranty; and each file should have at least the "copyright" line and a pointer to where the full notice is found.

<one line to give the program's name and a brief idea of what it does.> Copyright (C) 19yy <name of author>

This program is free software; you can redistribute it and/or modify it under the terms of the GNU General Public License as published by the Free Software Foundation; either version 2 of the License, or (at your option) any later version.

This program is distributed in the hope that it will be useful, but WITHOUT ANY WARRANTY; without even the implied warranty of MERCHANTABILITY or FITNESS FOR A PARTICULAR PURPOSE. See the GNU General Public License for more details.

You should have received a copy of the GNU General Public License along with this program; if not, write to the Free Software Foundation, Inc., 675 Mass Ave, Cambridge, MA 02139, USA.

Also add information on how to contact you by electronic and paper mail.

If the program is interactive, make it output a short notice like this when it starts in an interactive mode:

Gnomovision version 69, Copyright (C) 19yy name of author

Gnomovision comes with ABSOLUTELY NO WARRANTY; for details type `show w'.

This is free software, and you are welcome to redistribute it under certain conditions; type `show c' for details.

The hypothetical commands `show w' and `show c' should show the appropriate parts of the General Public License. Of course, the commands you use may be called something other than `show w' and `show c'; they could even be mouse-clicks or menu items--whatever suits your program.

You should also get your employer (if you work as a programmer) or your school, if any, to sign a "copyright disclaimer" for the program, if necessary. Here is a sample; alter the names:

Yoyodyne, Inc., hereby disclaims all copyright interest in the program `Gnomovision' (which makes passes at compilers) written by James Hacker.

<signature of Ty Coon>, 1 April 1989 Ty Coon, President of Vice

This General Public License does not permit incorporating your program into proprietary programs. If your program is a subroutine library, you may consider it more useful to permit linking proprietary applications with the library. If this is what you want to do, use the GNU Library General Public License instead of this License.

#### 3. Busybox, the Linux IR control package and SquashFS

Busybox, the Linux IR control package and SquashFS are subject to the GPL, a copy of which is included at item 2.

#### 4. DirectFB, glibc, libusb-compat,libusb and mtd-utils

DirectFB glibc, libmtp and libusb are subject to the following license:

GNU LESSER GENERAL PUBLIC LICENSE

Version 2.1, February 1999

Copyright (C) 1991, 1999 Free Software Foundation, Inc.

59 Temple Place, Suite 330, Boston, MA 02111-1307 USA

Everyone is permitted to copy and distribute verbatim copies of this license document, but changing it is not allowed.

[This is the first released version of the Lesser GPL. It also counts as the successor of the GNU Library Public License, version 2, hence the version number 2.1.]

#### Preamble

The licenses for most software are designed to take away your freedom to share and change it. By contrast, the GNU General Public Licenses are intended to guarantee your freedom to share and change free software--to make sure the software is free for all its users.

This license, the Lesser General Public License, applies to some specially designated software packages--typically libraries--of the Free Software Foundation and other authors who decide to use it. You can use it too, but we suggest you first think carefully about whether this license or the ordinary General Public License is the better strategy to use in any particular case, based on the explanations below.

When we speak of free software, we are referring to freedom of use, not price. Our General Public Licenses are designed to make sure that you have the freedom to distribute copies of free software (and charge for this service if you wish); that you receive source code or can get it if you want it; that you can change the software and use pieces of it in new free programs; and that you are informed that you can do these things.

To protect your rights, we need to make restrictions that forbid distributors to deny you these rights or to ask you to surrender these rights. These restrictions translate to certain responsibilities for you if you distribute copies of the library or if you modify it.

For example, if you distribute copies of the library, whether gratis or for a fee, you must give the recipients all the rights that we gave you. You must make sure that they, too, receive or can get the source code. If you link other code with the library, you must provide complete object files to the recipients, so that they can relink them with the library after making changes to the library and recompiling it. And you must show them these terms so they know their rights.

We protect your rights with a two-step method: (1) we copyright the library, and (2) we offer you this license, which gives you legal permission to copy, distribute and/or modify the library.

To protect each distributor, we want to make it very clear that there is no warranty for the free library. Also, if the library is modified by someone else and passed on, the recipients should know that what they have is not the original version, so that the original author's reputation will not be affected by problems that might be introduced by others.

Finally, software patents pose a constant threat to the existence of any free program. We wish to make sure that a company cannot effectively restrict the users of a free program by obtaining a restrictive license from a patent holder. Therefore, we insist that any patent license obtained for a version of the library must be consistent with the full freedom of use specified in this license.

Most GNU software, including some libraries, is covered by the ordinary GNU General Public License. This license, the GNU Lesser General Public License, applies to certain designated libraries, and is quite different from the ordinary General Public License. We use this license for certain libraries in order to permit linking those libraries into non-free programs.

When a program is linked with a library, whether statically or using a shared library, the combination of the two is legally speaking a combined work, a derivative of the original library. The ordinary General Public License therefore permits such linking only if the entire combination fits its criteria of freedom. The Lesser General Public License permits more lax criteria for linking other code with the library.

We call this license the "Lesser" General Public License because it does Less to protect the user's freedom than the ordinary General Public License. It also provides other free software developers Less of an advantage over competing non-free programs. These disadvantages are the reason we use the ordinary General Public License for many libraries. However, the Lesser license provides advantages in certain special circumstances.

For example, on rare occasions, there may be a special need to encourage the widest possible use of a certain library, so that it becomes a de-facto standard. To achieve this, non-free programs must be allowed to use the library. A more frequent case is that a free library does the same job as widely used non-free libraries. In this case, there is little to gain by limiting the free library to free software only, so we use the Lesser General Public License.

In other cases, permission to use a particular library in non-free programs enables a greater number of people to use a large body of free software. For example, permission to use the GNU C Library in non-free programs enables many more people to use the whole GNU operating system, as well as its variant, the GNU/Linux operating system.

Although the Lesser General Public License is Less protective of the users' freedom, it does ensure that the user of a program that is linked with the Library has the freedom and the wherewithal to run that program using a modified version of the Library.

The precise terms and conditions for copying, distribution and modification follow. Pay close attention to the difference between a "work based on the library" and a "work that uses the library". The former contains code derived from the library, whereas the latter must be combined with the library in order to run.

#### GNU LESSER GENERAL PUBLIC LICENSE

#### TERMS AND CONDITIONS FOR COPYING, DISTRIBUTION AND MODIFICATION

0. This License Agreement applies to any software library or other program which contains a notice placed by the copyright holder or other authorized party saying it may be distributed under the terms of this Lesser General Public License (also called "this License").

Each licensee is addressed as "you".

A "library" means a collection of software functions and/or data prepared so as to be conveniently linked with application programs (which use some of those functions and data) to form executables.

The "Library", below, refers to any such software library or work which has been distributed under these terms. A "work based on the Library" means either the Library or any derivative work under copyright law: that is to say, a work containing the Library or a portion of it, either verbatim or with modifications and/or translated straightforwardly into another language. (Hereinafter, translation is included without limitation in the term "modification".)

"Source code" for a work means the preferred form of the work for making modifications to it. For a library, complete source code means all the source code for all modules it contains, plus any associated interface definition files, plus the scripts used to control compilation and installation of the library.

Activities other than copying, distribution and modification are not covered by this License; they are outside its scope. The act of running a program using the Library is not restricted, and output from such a program is covered only if its contents constitute a work based on the Library (independent of the use of the Library in a tool for writing it). Whether that is true depends on what the Library does and what the program that uses the Library does.

1. You may copy and distribute verbatim copies of the Library's complete source code as you receive it, in any medium, provided that you conspicuously and appropriately publish on each copy an appropriate copyright notice and disclaimer of warranty; keep intact all the notices that refer to this License and to the absence of any warranty; and distribute a copy of this License along with the Library.

You may charge a fee for the physical act of transferring a copy, and you may at your option offer warranty protection in exchange for a fee.

- 2. You may modify your copy or copies of the Library or any portion of it, thus forming a work based on the Library, and copy and distribute such modifications or work under the terms of Section 1 above, provided that you also meet all of these conditions:
	- a) The modified work must itself be a software library.
	- b) You must cause the files modified to carry prominent notices stating that you changed the files and the date of any change.
	- c) You must cause the whole of the work to be licensed at no charge to all third parties under the terms of this License.
	- d) If a facility in the modified Library refers to a function or a table of data to be supplied by an application program that uses the facility, other than as an argument passed when the facility is invoked, then you must make a good faith effort to ensure that, in the event an application does not supply such function or table, the facility still operates, and performs whatever part of its purpose remains meaningful.

(For example, a function in a library to compute square roots has a purpose that is entirely well-defined independent of the application. Therefore, Subsection 2d requires that any application-supplied function or table used by this function must be optional: if the application does not supply it, the square root function must still compute square roots.)

These requirements apply to the modified work as a whole. If identifiable sections of that work are not derived from the Library, and can be reasonably considered independent and separate works in themselves, then this License, and its terms, do not apply to those sections when you distribute them as separate works. But when you distribute the same sections as part of a whole which is a work based on the Library, the distribution of the whole must be on the terms of this License, whose permissions for other licensees extend to the entire whole, and thus to each and every part regardless of who wrote it.

Thus, it is not the intent of this section to claim rights or contest your rights to work written entirely by you; rather, the intent is to exercise the right to control the distribution of derivative or collective works based on the Library.

In addition, mere aggregation of another work not based on the Library with the Library (or with a work based on the Library) on a volume of a storage or distribution medium does not bring the other work under the scope of this License.

3. You may opt to apply the terms of the ordinary GNU General Public License instead of this License to a given copy of the Library. To do this, you must alter all the notices that refer to this License, so that they refer to the ordinary GNU General Public License, version 2, instead of to this License. (If a newer version than version 2 of the ordinary GNU General Public License has appeared, then you can specify that version instead if you wish.) Do not make any other change in these notices.

Once this change is made in a given copy, it is irreversible for that copy, so the ordinary GNU General Public License applies to all subsequent copies and derivative works made from that copy.

This option is useful when you wish to copy part of the code of the Library into a program that is not a library.

4. You may copy and distribute the Library (or a portion or derivative of it, under Section 2) in object code or executable form under the terms of Sections 1 and 2 above provided that you accompany it with the complete corresponding machine-readable source code, which must be distributed under the terms of Sections 1 and 2 above on a medium customarily used for software interchange.

If distribution of object code is made by offering access to copy from a designated place, then offering equivalent access to copy the source code from the same place satisfies the requirement to distribute the source code, even though third parties are not compelled to copy the source along with the object code.

5. A program that contains no derivative of any portion of the Library, but is designed to work with the Library by being compiled or linked with it, is called a "work that uses the Library". Such a work, in isolation, is not a derivative work of the Library, and therefore falls outside the scope of this License.

However, linking a "work that uses the Library" with the Library creates an executable that is a derivative of the Library (because it contains portions of the Library), rather than a "work that uses the library". The executable is therefore covered by this License.

Section 6 states terms for distribution of such executables.

When a "work that uses the Library" uses material from a header file that is part of the Library, the object code for the work may be a derivative work of the Library even though the source code is not.

Whether this is true is especially significant if the work can be linked without the Library, or if the work is itself a library. The threshold for this to be true is not precisely defined by law.

If such an object file uses only numerical parameters, data structure layouts and accessors, and small macros and small inline functions (ten lines or less in length), then the use of the object file is unrestricted, regardless of whether it is legally a derivative work. (Executables containing this object code plus portions of the Library will still fall under Section 6.)

Otherwise, if the work is a derivative of the Library, you may distribute the object code for the work under the terms of Section 6.

Any executables containing that work also fall under Section 6, whether or not they are linked directly with the Library itself.

6. As an exception to the Sections above, you may also combine or link a "work that uses the Library" with the Library to produce a work containing portions of the Library, and distribute that work under terms of your choice, provided that the terms permit modification of the work for the customer's own use and reverse engineering for debugging such modifications.

You must give prominent notice with each copy of the work that the Library is used in it and that the Library and its use are covered by this License. You must supply a copy of this License. If the work during execution displays copyright notices, you must include the copyright notice for the Library among them, as well as a reference directing the user to the copy of this License. Also, you must do one of these things:

- a) Accompany the work with the complete corresponding machine-readable source code for the Library including whatever changes were used in the work (which must be distributed under Sections 1 and 2 above); and, if the work is an executable linked with the Library, with the complete machine-readable "work that uses the Library", as object code and/or source code, so that the user can modify the Library and then relink to produce a modified executable containing the modified Library. (It is understood that the user who changes the contents of definitions files in the Library will not necessarily be able to recompile the application to use the modified definitions.)
- b) Use a suitable shared library mechanism for linking with the Library. A suitable mechanism is one that (1) uses at run time a copy of the library already present on the user's computer system, rather than copying library functions into the executable, and (2) will operate properly with a modified version of the library, if the user installs one, as long as the modified version is interface-compatible with the version that the work was made with.
- c) Accompany the work with a written offer, valid for at least three years, to give the same user the materials specified in Subsection 6a, above, for a charge no more than the cost of performing this distribution.
- d) If distribution of the work is made by offering access to copy from a designated place, offer equivalent access to copy the above specified materials from the same place.
- e) Verify that the user has already received a copy of these materials or that you have already sent this user a copy.

For an executable, the required form of the "work that uses the library" must include any data and utility programs needed for reproducing the executable from it. However, as a special exception, the materials to be distributed need not include anything that is normally distributed (in either source or binary form) with the major components (compiler, kernel, and so on) of the operating system on which the executable runs, unless that component itself accompanies the executable.

It may happen that this requirement contradicts the license restrictions of other proprietary libraries that do not normally accompany the operating system. Such a contradiction means you cannot use both them and the Library together in an executable that you distribute.

- 7. You may place library facilities that are a work based on the Library side-by-side in a single library together with other library facilities not covered by this License, and distribute such a combined library, provided that the separate distribution of the work based on the Library and of the other library facilities is otherwise permitted, and provided that you do these two things:
	- a) Accompany the combined library with a copy of the same work based on the Library, uncombined with any other library facilities. This must be distributed under the terms of the Sections above.
	- b) Give prominent notice with the combined library of the fact that part of it is a work based on the Library, and explaining where to find the accompanying uncombined form of the same work.
- 8. You may not copy, modify, sublicense, link with, or distribute the Library except as expressly provided under this License. Any attempt otherwise to copy, modify, sublicense, link with, or distribute the Library is void, and will automatically terminate your rights under this License. However, parties who have received copies, or rights, from you under this License will not have their licenses terminated so long as such parties remain in full compliance.
- 9. You are not required to accept this License, since you have not signed it. However, nothing else grants you permission to modify or distribute the Library or its derivative works. These actions are prohibited by law if you do not accept this License. Therefore, by modifying or distributing the Library (or any work based on the Library), you indicate your acceptance of this License to do so, and all its terms and conditions for copying, distributing or modifying the Library or works based on it.
- 10. Each time you redistribute the Library (or any work based on the Library), the recipient automatically receives a license from the original licensor to copy, distribute, link with or modify the Library subject to these terms and conditions. You may not impose any further restrictions on the recipients' exercise of the rights granted herein.

You are not responsible for enforcing compliance by third parties with this License.

11. If, as a consequence of a court judgment or allegation of patent infringement or for any other reason (not limited to patent issues), conditions are imposed on you (whether by court order, agreement or otherwise) that contradict the conditions of this License, they do not excuse you from the conditions of this License. If you cannot distribute so as to satisfy simultaneously your obligations under this License and any other pertinent obligations, then as a consequence you may not distribute the Library at all. For example, if a patent license would not permit royalty-free redistribution of the Library by all those who receive copies directly or indirectly through you, then the only way you could satisfy both it and this License would be to refrain entirely from distribution of the Library.

If any portion of this section is held invalid or unenforceable under any particular circumstance, the balance of the section is intended to apply, and the section as a whole is intended to apply in other circumstances.

It is not the purpose of this section to induce you to infringe any patents or other property right claims or to contest validity of any such claims; this section has the sole purpose of protecting the integrity of the free software distribution system which is implemented by public license practices. Many people have made generous contributions to the wide range of software distributed through that system in reliance on consistent application of that system; it is up to the author/donor to decide if he or she is willing to distribute software through any other system and a licensee cannot impose that choice.

This section is intended to make thoroughly clear what is believed to be a consequence of the rest of this License.

- 12. If the distribution and/or use of the Library is restricted in certain countries either by patents or by copyrighted interfaces, the original copyright holder who places the Library under this License may add an explicit geographical distribution limitation excluding those countries, so that distribution is permitted only in or among countries not thus excluded. In such case, this License incorporates the limitation as if written in the body of this License.
- 13. The Free Software Foundation may publish revised and/or new versions of the Lesser General Public License from time to time. Such new versions will be similar in spirit to the present version, but may differ in detail to address new problems or concerns.

Each version is given a distinguishing version number. If the Library specifies a version number of this License which applies to it and "any later version", you have the option of following the terms and conditions either of that version or of any later version published by the Free Software Foundation. If the Library does not specify a license version number, you may choose any version ever published by the Free Software Foundation.

14. If you wish to incorporate parts of the Library into other free programs whose distribution conditions are incompatible with these, write to the author to ask for permission. For software which is copyrighted by the Free Software Foundation, write to the Free Software Foundation; we sometimes make exceptions for this. Our decision will be guided by the two goals of preserving the free status of all derivatives of our free software and of promoting the sharing and reuse of software generally.

#### NO WARRANTY

15. BECAUSE THE LIBRARY IS LICENSED FREE OF CHARGE, THERE IS NO WARRANTY FOR THE LIBRARY, TO THE EXTENT PERMITTED BY APPLICABLE LAW. EXCEPT WHEN OTHERWISE STATED IN WRITING THE COPYRIGHT HOLDERS AND/OR OTHER PARTIES PROVIDE THE LIBRARY "AS IS" WITHOUT WARRANTY OF ANY KIND, EITHER EXPRESSED OR IMPLIED, INCLUDING, BUT NOT LIMITED TO, THE IMPLIED WARRANTIES OF MERCHANTABILITY AND FITNESS FOR A PARTICULAR PURPOSE. THE ENTIRE RISK AS TO THE QUALITY AND PERFORMANCE OF THE LIBRARY IS WITH

YOU. SHOULD THE LIBRARY PROVE DEFECTIVE, YOU ASSUME THE COST OF ALL NECESSARY SERVICING, REPAIR OR CORRECTION.

16. IN NO EVENT UNLESS REQUIRED BY APPLICABLE LAW OR AGREED TO IN WRITING WILL ANY COPYRIGHT HOLDER, OR ANY OTHER PARTY WHO MAY MODIFY AND/OR REDISTRIBUTE THE LIBRARY AS PERMITTED ABOVE, BE LIABLE TO YOU FOR DAMAGES, INCLUDING ANY GENERAL, SPECIAL, INCIDENTAL OR CONSEQUENTIAL DAMAGES ARISING OUT OF THE USE OR INABILITY TO USE THE LIBRARY (INCLUDING BUT NOT LIMITED TO LOSS OF DATA OR DATA BEING RENDERED INACCURATE OR LOSSES SUSTAINED BY YOU OR THIRD PARTIES OR A FAILURE OF THE LIBRARY TO OPERATE WITH ANY OTHER SOFTWARE), EVEN IF SUCH HOLDER OR OTHER PARTY HAS BEEN ADVISED OF THE POSSIBILITY OF SUCH DAMAGES.

#### END OF TERMS AND CONDITIONS

How to Apply These Terms to Your New Libraries

If you develop a new library, and you want it to be of the greatest possible use to the public, we recommend making it free software that everyone can redistribute and change. You can do so by permitting redistribution under these terms (or, alternatively, under the terms of the ordinary General Public License).

To apply these terms, attach the following notices to the library. It is safest to attach them to the start of each source file to most effectively convey the exclusion of warranty; and each file should have at least the "copyright" line and a pointer to where the full notice is found.

<one line to give the library's name and a brief idea of what it does.>

Copyright (C) <year> <name of author>

This library is free software; you can redistribute it and/or modify it under the terms of the GNU Lesser General Public License as published by the Free Software Foundation; either version 2.1 of the License, or (at your option) any later version.

This library is distributed in the hope that it will be useful, but WITHOUT ANY WARRANTY; without even the implied warranty of MERCHANTABILITY or FITNESS FOR A PARTICULAR PURPOSE. See the GNU Lesser General Public License for more details.

You should have received a copy of the GNU Lesser General Public License along with this library; if not, write to the Free Software Foundation, Inc., 59 Temple Place, Suite 330, Boston, MA 02111-1307 USA

Also add information on how to contact you by electronic and paper mail.

You should also get your employer (if you work as a programmer) or your school, if any, to sign a "copyright disclaimer" for the library, if necessary. Here is a sample; alter the names:

Yoyodyne, Inc., hereby disclaims all copyright interest in the library `Frob' (a library for tweaking knobs) written by James Random Hacker.

<signature of Ty Coon>, 1 April 1990 Ty Coon, President of Vice

That's all there is to it!

#### 5. IJG: JPEG software decoder

The authors make NO WARRANTY or representation, either express or implied, with respect to this software, its quality, accuracy, merchantability, or fitness for a particular purpose. This software is provided "AS IS", and you, its user, assume the entire risk as to its quality and accuracy.

This software is copyright (C) 1991-1998, Thomas G. Lane.

All Rights Reserved except as specified below.

Permission is hereby granted to use, copy, modify, and distribute this software (or portions thereof) for any purpose, without fee, subject to these conditions:

- (1) If any part of the source code for this software is distributed, then this README file must be included, with this copyright and no-warranty notice unaltered; and any additions, deletions, or changes to the original files must be clearly indicated in accompanying documentation.
- (2) If only executable code is distributed, then the accompanying documentation must state that "this software is based in part on the work of the Independent IPEG Group".
- (3) Permission for use of this software is granted only if the user accepts full responsibility for any undesirable consequences; the authors accept NO LIABILITY for damages of any kind.

### 6. WPA Supplicant

Copyright (c) 2003-2009, Jouni Malinen <j@w1.fi> and contributors All Rights Reserved.

Redistribution and use in source and binary forms, with or without modification, are permitted provided that the following conditions are met:

- 1. Redistributions of source code must retain the above copyright notice, this list of conditions and the following disclaimer.
- 2. Redistributions in binary form must reproduce the above copyright notice, this list of conditions and the following disclaimer in the documentation and/or other materials provided with the distribution.
- Neither the name(s) of the above-listed copyright holder(s) nor the names of its contributors may be used to endorse or promote products derived from this software without specific prior written permission.

THIS SOFTWARE IS PROVIDED BY THE COPYRIGHT HOLDERS AND CONTRIBUTORS "AS IS" AND ANY EXPRESS OR IMPLIED WARRANTIES, INCLUDING, BUT NOT LIMITED TO, THE IMPLIED WARRANTIES OF MERCHANTABILITY AND FITNESS FOR A PARTICULAR PURPOSE ARE DISCLAIMED. IN NO EVENT SHALL THE COPYRIGHT OWNER OR CONTRIBUTORS BE LIABLE FOR ANY DIRECT, INDIRECT, INCIDENTAL, SPECIAL, EXEMPLARY, OR CONSEQUENTIAL DAMAGES (INCLUDING, BUT NOT LIMITED TO, PROCUREMENT OF SUBSTITUTE GOODS OR SERVICES; LOSS OF USE, DATA, OR PROFITS; OR BUSINESS INTERRUPTION) HOWEVER CAUSED AND ON ANY THEORY OF LIABILITY, WHETHER IN CONTRACT, STRICT LIABILITY, OR TORT (INCLUDING NEGLIGENCE OR OTHERWISE) ARISING IN ANY WAY OUT OF THE USE OF THIS SOFTWARE, EVEN IF ADVISED OF THE POSSIBILITY OF SUCH DAMAGE.

#### 7. Unicode Bidirectional Algorithm

For the general privacy policy governing access to this site, see the Unicode Privacy Policy. For trademark usage, see the Unicode Consortium® Trademarks and Logo Policy.

Notice to End User: Terms of Use

Carefully read the following legal agreement ("Agreement"). Use or copying of the software and/or codes provided with this agreement (The "Software") constitutes your acceptance of these terms

Unicode Copyright.

Copyright © 1991-2009 Unicode, Inc. All rights reserved.

Certain documents and files on this website contain a legend indicating that "Modification is permitted." Any person is hereby authorized, without fee, to modify such documents and files to create derivative works conforming to the Unicode® Standard, subject to Terms and Conditions herein.

Any person is hereby authorized, without fee, to view, use, reproduce, and distribute all documents and files solely for informational purposes in the creation of products supporting the Unicode Standard, subject to the Terms and Conditions herein.

Further specifications of rights and restrictions pertaining to the use of the particular set of data files known as the "Unicode Character Database" can be found in Exhibit 1.

Each version of the Unicode Standard has further specifications of rights and restrictions of use. For the book editions, these are found on the back of the title page. For the online edition, certain files (such as the PDF files for book chapters and code charts) carry specific restrictions. All other files are covered under these general Terms of Use. To request a permission to reproduce any part of the Unicode Standard, please contact the Unicode Consortium.

No license is granted to "mirror" the Unicode website where a fee is charged for access to the "mirror" site.

Modification is not permitted with respect to this document. All copies of this document must be verbatim.

Restricted Rights Legend. Any technical data or software which is licensed to the United States of America, its agencies and/or instrumentalities under this Agreement is commercial technical data or commercial computer software developed exclusively at private expense as defined in FAR 2.101, or DFARS 252.227-7014 (June 1995), as applicable. For technical data, use, duplication, or disclosure by the Government is subject to restrictions as set forth in DFARS 202.227-7015 Technical Data, Commercial and Items (Nov 1995) and this Agreement. For Software, in accordance with FAR 12-212 or DFARS 227-7202, as applicable, use, duplication or disclosure by the Government is subject to the restrictions set forth in this Agreement.

Warranties and Disclaimers.

This publication and/or website may include technical or typographical errors or other inaccuracies . Changes are periodically added to the information herein; these changes will be incorporated in new editions of the publication and/or website. Unicode may make improvements and/or changes in the product(s) and/or program(s) described in this publication and/or website at any time.

If this file has been purchased on magnetic or optical media from Unicode, Inc. the sole and exclusive remedy for any claim will be exchange of the defective media within ninety (90) days of original purchase.

EXCEPT AS PROVIDED IN SECTION C.2, THIS PUBLICATION AND/OR SOFTWARE IS PROVIDED "AS IS" WITHOUT WARRANTY OF ANY KIND EITHER EXPRESS, IMPLIED, OR STATUTORY, INCLUDING, BUT NOT LIMITED TO, ANY WARRANTIES OF MERCHANTABILITY, FITNESS FOR A PARTICULAR PURPOSE, OR NON-INFRINGEMENT. UNICODE AND ITS LICENSORS ASSUME NO RESPONSIBILITY FOR ERRORS OR OMISSIONS IN THIS PUBLICATION AND/OR SOFTWARE OR OTHER DOCUMENTS WHICH ARE REFERENCED BY OR LINKED TO THIS PUBLICATION OR THE UNICODE WEBSITE.

Waiver of Damages. In no event shall Unicode or its licensors be liable for any special, incidental, indirect or consequential damages of any kind, or any damages whatsoever, whether or not Unicode was advised of the possibility of the damage, including, without limitation, those resulting from the following: loss of use, data or profits, in connection with the use, modification or distribution of this information or its derivatives.

#### Trademarks.

Unicode and the Unicode logo are registered trademarks of Unicode, Inc.

This site contains product names and corporate names of other companies. All product names and company names and logos mentioned herein are the trademarks or registered trademarks of their respective owners. Other products and corporate names mentioned herein which are trademarks of a third party are used only for explanation and for the owners' benefit and with no intent to infringe.

Use of third party products or information referred to herein is at the user's risk.

#### Miscellaneous.

Jurisdiction and Venue. This server is operated from a location in the State of California, United States of America. Unicode makes no representation that the materials are appropriate for use in other locations. If you access this server from other locations, you are responsible for compliance with local laws. This Agreement, all use of this site and any claims and damages resulting from use of this site are governed solely by the laws of the State of California without regard to any principles which would apply the laws of a different jurisdiction. The user agrees that any disputes regarding this site shall be resolved solely in the courts located in Santa Clara County, California. The user agrees said courts have personal jurisdiction and agree to waive any right to transfer the dispute to any other forum.

Modification by Unicode Unicode shall have the right to modify this Agreement at any time by posting it to this site. The user may not assign any part of this Agreement without Unicode's prior written consent.

Taxes. The user agrees to pay any taxes arising from access to this website or use of the information herein, except for those based on Unicode's net income.

Severability. If any provision of this Agreement is declared invalid or unenforceable, the remaining provisions of this Agreement shall remain in effect.

Entire Agreement. This Agreement constitutes the entire agreement between the parties.

--------------------------------------------------------------------------------

#### EXHIBIT 1

#### UNICODE, INC. LICENSE AGREEMENT - DATA FILES AND SOFTWARE

Unicode Data Files include all data files under the directories http://www.unicode.org/Public/, http://www. unicode.org/reports/, and http://www.unicode.org/cldr/data/ . Unicode Software includes any source code published in the Unicode Standard or under the directories http://www.unicode.org/Public/, http://www.unicode. org/reports/, and http://www.unicode.org/cldr/data/.

NOTICE TO USER: Carefully read the following legal agreement. BY DOWNLOADING, INSTALLING, COPYING OR OTHERWISE USING UNICODE INC.'S DATA FILES ("DATA FILES"), AND/OR SOFTWARE ("SOFTWARE"), YOU UNEQUIVOCALLY ACCEPT, AND AGREE TO BE BOUND BY, ALL OF THE TERMS AND CONDITIONS OF THIS AGREEMENT. IF YOU DO NOT AGREE, DO NOT DOWNLOAD, INSTALL, COPY, DISTRIBUTE OR USE THE DATA FILES OR SOFTWARE.

#### COPYRIGHT AND PERMISSION NOTICE

Copyright © 1991-2009 Unicode, Inc. All rights reserved. Distributed under the Terms of Use in http://www. unicode.org/copyright.html.

Permission is hereby granted, free of charge, to any person obtaining a copy of the Unicode data files and any associated documentation (the "Data Files") or Unicode software and any associated documentation (the "Software") to deal in the Data Files or Software without restriction, including without limitation the rights to use, copy, modify, merge, publish, distribute, and/or sell copies of the Data Files or Software, and to permit persons to whom the Data Files or Software are furnished to do so, provided that (a) the above copyright notice(s) and this permission notice appear with all copies of the Data Files or Software, (b) both the above

copyright notice(s) and this permission notice appear in associated documentation, and (c) there is clear notice in each modified Data File or in the Software as well as in the documentation associated with the Data File(s) or Software that the data or software has been modified.

THE DATA FILES AND SOFTWARE ARE PROVIDED "AS IS", WITHOUT WARRANTY OF ANY KIND, EXPRESS OR IMPLIED, INCLUDING BUT NOT LIMITED TO THE WARRANTIES OF MERCHANTABILITY, FITNESS FOR A PARTICULAR PURPOSE AND NONINFRINGEMENT OF THIRD PARTY RIGHTS. IN NO EVENT SHALL THE COPYRIGHT HOLDER OR HOLDERS INCLUDED IN THIS NOTICE BE LIABLE FOR ANY CLAIM, OR ANY SPECIAL INDIRECT OR CONSEQUENTIAL DAMAGES, OR ANY DAMAGES WHATSOEVER RESULTING FROM LOSS OF USE, DATA OR PROFITS, WHETHER IN AN ACTION OF CONTRACT, NEGLIGENCE OR OTHER TORTIOUS ACTION, ARISING OUT OF OR IN CONNECTION WITH THE USE OR PERFORMANCE OF THE DATA FILES OR SOFTWARE.

Except as contained in this notice, the name of a copyright holder shall not be used in advertising or otherwise to promote the sale, use or other dealings in these Data Files or Software without prior written authorization of the copyright holder.

--------------------------------------------------------------------------------

Unicode and the Unicode logo are trademarks of Unicode, Inc., and may be registered in some jurisdictions. All other trademarks and registered trademarks mentioned herein are the property of their respective owners. --------------------------------------------------------------------------------

### 8. OpenSSL.

Open SSL is an Open Source toolkit implementing the Secure Sockets Layer (SSL v2/v3) and Transport Layer Security (TLS v1) protocols as well as a full-strength general purpose cryptography library.

See http://www.openssl.org/, and in particular http://www.openssl.org/source/license.html.

The license conditions are copied below.

The OpenSSL toolkit stays under a dual license, i.e. both the conditions of the OpenSSL License and the original SSLeay license apply to the toolkit.

See below for the actual license texts. Actually both licenses are BSD-style

Open Source licenses. In case of any license issues related to OpenSSL, please contact openssl-core@openssl. org.

OpenSSL License

---------------

/\* =====================================================

\* Copyright (c) 1998-2008 The OpenSSL Project. All rights reserved.

\*  $\hspace{0.1mm}^*$  Redistribution and use in source and binary forms, with or without

\* modification, are permitted provided that the following conditions

- \* are met: \*
- \* 1. Redistributions of source code must retain the above copyright
- notice, this list of conditions and the following disclaimer.
- \* \* 2. Redistributions in binary form must reproduce the above copyright
- $*$  notice, this list of conditions and the following disclaimer in  $*$
- \* the documentation and/or other materials provided with the
- distribution.

\* \* 3. All advertising materials mentioning features or use of this

- \* software must display the following acknowledgment:
- \* "This product includes software developed by the OpenSSL Project
- for use in the OpenSSL Toolkit. (http://www.openssl.org/)"
- \* \* 4. The names "OpenSSL Toolkit" and "OpenSSL Project" must not be used to
- \* endorse or promote products derived from this software without
- \* prior written permission. For written permission, please contact
- openssl-core@openssl.org.

\* \* 5. Products derived from this software may not be called "OpenSSL"

- \* nor may "OpenSSL" appear in their names without prior written
- \* permission of the OpenSSL Project.
- \*
- \* 6. Redistributions of any form whatsoever must retain the following
- \* acknowledgment:
- \* "This product includes software developed by the OpenSSL Project
- for use in the OpenSSL Toolkit (http://www.openssl.org/)"

\* \* THIS SOFTWARE IS PROVIDED BY THE OpenSSL PROJECT ``AS IS'' AND ANY \* EXPRESSED OR IMPLIED WARRANTIES, INCLUDING, BUT NOT LIMITED TO, THE \* IMPLIED WARRANTIES OF MERCHANTABILITY AND FITNESS FOR A PARTICULAR \* PURPOSE ARE DISCLAIMED. IN NO EVENT SHALL THE OpenSSL PROJECT OR \* ITS CONTRIBUTORS BE LIABLE FOR ANY DIRECT, INDIRECT, INCIDENTAL, \* SPECIAL, EXEMPLARY, OR CONSEQUENTIAL DAMAGES (INCLUDING, BUT \* NOT LIMITED TO, PROCUREMENT OF SUBSTITUTE GOODS OR SERVICES; \* LOSS OF USE, DATA, OR PROFITS; OR BUSINESS INTERRUPTION) \* HOWEVER CAUSED AND ON ANY THEORY OF LIABILITY, WHETHER IN \* CONTRACT, STRICT LIABILITY, OR TORT (INCLUDING NEGLIGENCE OR \* OTHERWISE) ARISING IN ANY WAY OUT OF THE USE OF THIS SOFTWARE, \* EVEN IF ADVISED OF THE POSSIBILITY OF SUCH DAMAGE. \* ====================================================== \*  $^\ast$  This product includes cryptographic software written by Eric Young \* (eay@cryptsoft.com). This product includes software written by Tim \* Hudson (tjh@cryptsoft.com). \* \*/

Original SSLeay License -----------------------

/\* Copyright (C) 1995-1998 Eric Young (eay@cryptsoft.com)

\* All rights reserved.

- \* \* This package is an SSL implementation written
- \* by Eric Young (eay@cryptsoft.com).
- \* The implementation was written so as to conform with Netscapes SSL.

\*

- \* This library is free for commercial and non-commercial use as long as
- \* the following conditions are aheared to. The following conditions
- \* apply to all code found in this distribution, be it the RC4, RSA,
- \* lhash, DES, etc., code; not just the SSL code. The SSL documentation
- \* included with this distribution is covered by the same copyright terms
- \* except that the holder is Tim Hudson (tjh@cryptsoft.com).
- \* \* Copyright remains Eric Young's, and as such any Copyright notices in \* the code are not to be removed.
- \* If this package is used in a product, Eric Young should be given attribution \* as the author of the parts of the library used.
- \* This can be in the form of a textual message at program startup or
- \* in documentation (online or textual) provided with the package.
- \*
- \* Redistribution and use in source and binary forms, with or without \* modification, are permitted provided that the following conditions \* are met:
- \* 1. Redistributions of source code must retain the copyright
- notice, this list of conditions and the following disclaimer.
- \* 2. Redistributions in binary form must reproduce the above copyright
- \* notice, this list of conditions and the following disclaimer in the
- documentation and/or other materials provided with the distribution.
- \* 3. All advertising materials mentioning features or use of this software
- must display the following acknowledgement:
- \* "This product includes cryptographic software written by
- \* Eric Young (eay@cryptsoft.com)"
- The word 'cryptographic' can be left out if the rouines from the library
- being used are not cryptographic related :-).
- \* 4. If you include any Windows specific code (or a derivative thereof) from
- \* the apps directory (application code) you must include an acknowledgement:
- \* "This product includes software written by Tim Hudson (tjh@cryptsoft.com)"

\* \* THIS SOFTWARE IS PROVIDED BY ERIC YOUNG ``AS IS'' AND ANY EXPRESS OR \* IMPLIED WARRANTIES, INCLUDING, BUT NOT LIMITED TO, THE IMPLIED \* WARRANTIES OF MERCHANTABILITY AND FITNESS FOR A PARTICULAR \* PURPOSE ARE DISCLAIMED. IN NO EVENT SHALL THE AUTHOR OR \* CONTRIBUTORS BE LIABLE FOR ANY DIRECT, INDIRECT, INCIDENTAL, \* SPECIAL, EXEMPLARY, OR CONSEQUENTIAL DAMAGES (INCLUDING, BUT \* NOT LIMITED TO, PROCUREMENT OF SUBSTITUTE GOODS OR SERVICES; LOSS \* OF USE, DATA, OR PROFITS; OR BUSINESS INTERRUPTION) HOWEVER \* CAUSED AND ON ANY THEORY OF LIABILITY, WHETHER IN CONTRACT, \* STRICT LIABILITY, OR TORT (INCLUDING NEGLIGENCE OR OTHERWISE) \* ARISING IN ANY WAY OUT OF THE USE OF THIS SOFTWARE, EVEN IF ADVISED \* OF THE POSSIBILITY OF SUCH DAMAGE. \*

- \* The licence and distribution terms for any publically available version or
- \* derivative of this code cannot be changed. i.e. this code cannot simply be
- \* copied and put under another distribution licence
- \* [including the GNU Public Licence.]

\*/

#### 9. Zlib general purpose compression library

See http://www.zlib.net/, and in particular http://www.zlib.net/zlib\_license.html.

/\* zlib.h -- interface of the 'zlib' general purpose compression library version 1.2.3, July 18th, 2005

Copyright (C) 1995-2005 Jean-loup Gailly and Mark Adler

This software is provided 'as-is', without any express or implied warranty. In no event will the authors be held liable for any damages arising from the use of this software.

Permission is granted to anyone to use this software for any purpose, including commercial applications, and to alter it and redistribute it freely, subject to the following restrictions:

- 1. The origin of this software must not be misrepresented; you must not claim that you wrote the original software. If you use this software in a product, an acknowledgment in the product documentation would be appreciated but is not required.
- 2. Altered source versions must be plainly marked as such, and must not be misrepresented as being the original software.

3. This notice may not be removed or altered from any source distribution.

Jean-loup Gailly jloup@gzip.org

Mark Adler madler@alumni.caltech.edu

\*/

#### 10. cURL

COPYRIGHT AND PERMISSION NOTICE

Copyright (c) 1996 - 2009, Daniel Stenberg, <daniel@haxx.se>.

All rights reserved.

Permission to use, copy, modify, and distribute this software for any purpose with or without fee is hereby granted, provided that the above copyright notice and this permission notice appear in all copies.

THE SOFTWARE IS PROVIDED "AS IS", WITHOUT WARRANTY OF ANY KIND, EXPRESS OR IMPLIED, INCLUDING BUT NOT LIMITED TO THE WARRANTIES OF MERCHANTABILITY, FITNESS FOR A PARTICULAR PURPOSE AND NONINFRINGEMENT OF THIRD PARTY RIGHTS. IN NO EVENT SHALL THE AUTHORS OR COPYRIGHT HOLDERS BE LIABLE FOR ANY CLAIM, DAMAGES OR OTHER LIABILITY, WHETHER IN AN ACTION OF CONTRACT, TORT OR OTHERWISE, ARISING FROM, OUT OF OR IN CONNECTION WITH THE SOFTWARE OR THE USE OR OTHER DEALINGS IN THE SOFTWARE.

Except as contained in this notice, the name of a copyright holder shall not be used in advertising or otherwise to promote the sale, use or other dealings in this Software without prior written authorization of the copyright holder.

#### 11. Freetype, a Free, High-Quality, and Portable Font Engine

The software is based in part of the work of the FreeType Team. See http://freetype.sourceforge.net/, and in particular http://freetype.sourceforge.net/FTL.TXT. Portions of the relevant license conditions are copied below.

The FreeType Project LICENSE 2006-Jan-27 Copyright 1996-2002, 2006 by David Turner, Robert Wilhelm, and Werner Lemberg

… 1. No Warranty ------------------

> THE FREETYPE PROJECT IS PROVIDED `AS IS' WITHOUT WARRANTY OF ANY KIND, EITHER EXPRESS OR IMPLIED, INCLUDING, BUT NOT LIMITED TO, WARRANTIES OF MERCHANTABILITY AND FITNESS FOR A PARTICULAR PURPOSE. IN NO EVENT WILL ANY OF THE AUTHORS OR COPYRIGHT HOLDERS BE LIABLE FOR ANY DAMAGES CAUSED BY THE USE OR THE INABILITY TO USE, OF THE FREETYPE PROJECT.

#### 2. Redistribution

-------------------

This license grants a worldwide, royalty-free, perpetual and irrevocable right and license to use, execute, perform, compile, display, copy, create derivative works of, distribute and sublicense the FreeType Project (in both source and object code forms) and derivative works thereof for any purpose; and to authorize others to exercise some or all of the rights granted herein, subject to the following conditions:

… o Redistribution in binary form must provide a disclaimer that states that the software is based in part of the work of the FreeType Team, in the distribution documentation. We also encourage you to put an URL to the FreeType web page in your documentation, though this isn't mandatory. …

#### 12. International Components for Unicode

#### COPYRIGHT AND PERMISSION NOTICE

Copyright (c) 1995-2009 International Business Machines Corporation and others

#### All rights reserved.

Permission is hereby granted, free of charge, to any person obtaining a copy of this software and associated documentation files (the "Software"), to deal in the Software without restriction, including without limitation the rights to use, copy, modify, merge, publish, distribute, and/or sell copies of the Software, and to permit persons to whom the Software is furnished to do so, provided that the above copyright notice(s) and this permission notice appear in all copies of the Software and that both the above copyright notice(s) and this permission notice appear in supporting documentation.

THE SOFTWARE IS PROVIDED "AS IS", WITHOUT WARRANTY OF ANY KIND, EXPRESS OR IMPLIED, INCLUDING BUT NOT LIMITED TO THE WARRANTIES OF MERCHANTABILITY, FITNESS FOR A PARTICULAR PURPOSE AND NONINFRINGEMENT OF THIRD PARTY RIGHTS. IN NO EVENT SHALL THE COPYRIGHT HOLDER OR HOLDERS INCLUDED IN THIS NOTICE BE LIABLE FOR ANY CLAIM, OR ANY SPECIAL INDIRECT OR CONSEQUENTIAL DAMAGES, OR ANY DAMAGES WHATSOEVER RESULTING FROM LOSS OF USE, DATA OR PROFITS, WHETHER IN AN ACTION OF CONTRACT, NEGLIGENCE OR OTHER TORTIOUS ACTION, ARISING OUT OF OR IN CONNECTION WITH THE USE OR PERFORMANCE OF THIS SOFTWARE.

Except as contained in this notice, the name of a copyright holder shall not be used in advertising or otherwise to promote the sale, use or other dealings in this Software without prior written authorization of the copyright holder.

### 13. Expat

Copyright (c) 1998, 1999, 2000 Thai Open Source Software Center Ltd and Clark Cooper

Copyright (c) 2001, 2002, 2003, 2004, 2005, 2006 Expat maintainers.

Permission is hereby granted, free of charge, to any person obtaining a copy of this software and associated documentation files (the "Software"), to deal in the Software without restriction, including without limitation the rights to use, copy, modify, merge, publish, distribute, sublicense, and/or sell copies of the Software, and to permit persons to whom the Software is furnished to do so, subject to the following conditions:

The above copyright notice and this permission notice shall be included in all copies or substantial portions of the Software.

THE SOFTWARE IS PROVIDED "AS IS", WITHOUT WARRANTY OF ANY KIND, EXPRESS OR IMPLIED, INCLUDING BUT NOT LIMITED TO THE WARRANTIES OF MERCHANTABILITY, FITNESS FOR A PARTICULAR PURPOSE AND NONINFRINGEMENT.

IN NO EVENT SHALL THE AUTHORS OR COPYRIGHT HOLDERS BE LIABLE FOR ANY CLAIM, DAMAGES OR OTHER LIABILITY, WHETHER IN AN ACTION OF CONTRACT, TORT OR OTHERWISE, ARISING FROM, OUT OF OR IN CONNECTION WITH THE SOFTWARE OR THE USE OR OTHER DEALINGS IN THE SOFTWARE.

#### 14. DNS Resolver

The DNS resolver code, taken from BIND 4.9.5, is copyrighted both by UC Berkeley and by Digital Equipment Corporation. The DEC portions are under the following license:

Portions Copyright (C) 1993 by Digital Equipment Corporation.

Permission to use, copy, modify, and distribute this software for any purpose with or without fee is hereby granted, provided that the above copyright notice and this permission notice appear in all copies, and that the name of Digital Equipment Corporation not be used in advertising or publicity pertaining to distribution of the document or software without specific, written prior permission.

THE SOFTWARE IS PROVIDED ``AS IS'' AND DIGITAL EQUIPMENT CORP. DISCLAIMS ALL WARRANTIES WITH REGARD TO THIS SOFTWARE, INCLUDING ALL IMPLIED WARRANTIES OF MERCHANTABILITY AND FITNESS. IN NO EVENT SHALL DIGITAL EQUIPMENT CORPORATION BE LIABLE FOR ANY SPECIAL, DIRECT, INDIRECT, OR CONSEQUENTIAL DAMAGES OR ANY DAMAGES WHATSOEVER RESULTING FROM LOSS OF USE, DATA OR PROFITS, WHETHER IN AN ACTION OF CONTRACT, NEGLIGENCE OR OTHER TORTIOUS ACTION, ARISING OUT OF OR IN CONNECTION WITH THE USE OR PERFORMANCE OF THIS SOFTWARE.

#### 15. getnameinfo, getaddrinfo

The files inet/getnameinfo.c and sysdeps/posix/getaddrinfo.c are copyright (C) by Craig Metz and are distributed under the following license:

/\* The Inner Net License, Version 2.00

The author(s) grant permission for redistribution and use in source and binary forms, with or without modification, of the software and documentation provided that the following conditions are met:

- 0. If you receive a version of the software that is specifically labelled as not being for redistribution (check the version message and/or README), you are not permitted to redistribute that version of the software in any way or form.
- 1. All terms of the all other applicable copyrights and licenses must be followed.
- 2. Redistributions of source code must retain the authors' copyright notice(s), this list of conditions, and the following disclaimer.
- 3. Redistributions in binary form must reproduce the authors' copyright notice(s), this list of conditions, and the following disclaimer in the documentation and/or other materials provided with the distribution.
- 4. [The copyright holder has authorized the removal of this clause.]<br>5. Neither the name(s) of the author(s) nor the names of its contri
- Neither the name(s) of the author(s) nor the names of its contributors may be used to endorse or promote products derived from this software without specific prior written permission.

THIS SOFTWARE IS PROVIDED BY ITS AUTHORS AND CONTRIBUTORS ``AS IS'' AND ANY EXPRESS OR IMPLIED WARRANTIES, INCLUDING, BUT NOT LIMITED TO, THE IMPLIED WARRANTIES OF MERCHANTABILITY AND FITNESS FOR A PARTICULAR PURPOSE ARE DISCLAIMED. IN NO EVENT SHALL THE AUTHORS OR CONTRIBUTORS BE LIABLE FOR ANY DIRECT, INDIRECT, INCIDENTAL,

SPECIAL, EXEMPLARY, OR CONSEQUENTIAL DAMAGES (INCLUDING, BUT NOT LIMITED TO, PROCUREMENT OF SUBSTITUTE GOODS OR SERVICES; LOSS OF USE, DATA, OR PROFITS; OR BUSINESS INTERRUPTION) HOWEVER CAUSED AND ON ANY THEORY OF LIABILITY, WHETHER IN CONTRACT, STRICT LIABILITY, OR TORT (INCLUDING NEGLIGENCE OR OTHERWISE) ARISING IN ANY WAY OUT OF THE USE OF THIS SOFTWARE, EVEN IF ADVISED OF THE POSSIBILITY OF SUCH DAMAGE.

If these license terms cause you a real problem, contact the author. \*/

#### 16. libpng

This copy of the libpng notices is provided for your convenience. In case of any discrepancy between this copy and the notices in the file png.h that is included in the libpng distribution, the latter shall prevail.

COPYRIGHT NOTICE, DISCLAIMER, and LICENSE:

If you modify libpng you may insert additional notices immediately following this sentence.

This code is released under the libpng license.

libpng versions 1.2.6, August 15, 2004, through 1.2.41, December 3, 2009, are Copyright (c) 2004, 2006-2009 Glenn Randers-Pehrson, and are distributed according to the same disclaimer and license as libpng-1.2.5 with the following individual added to the list of Contributing Authors

Cosmin Truta

libpng versions 1.0.7, July 1, 2000, through 1.2.5 - October 3, 2002, are

Copyright (c) 2000-2002 Glenn Randers-Pehrson, and are distributed according to the same disclaimer and license as libpng-1.0.6 with the following individuals added to the list of Contributing Authors

Simon-Pierre Cadieux

Eric S. Raymond

Gilles Vollant

and with the following additions to the disclaimer:

There is no warranty against interference with your enjoyment of the library or against infringement. There is no warranty that our efforts or the library will fulfill any of your particular purposes or needs. This library is provided with all faults, and the entire risk of satisfactory quality, performance, accuracy, and effort is with the user.

libpng versions 0.97, January 1998, through 1.0.6, March 20, 2000, are Copyright (c) 1998, 1999 Glenn Randers-Pehrson, and are distributed according to the same disclaimer and license as libpng-0.96, with the following individuals added to the list of Contributing Authors:

Tom Lane

Glenn Randers-Pehrson

Willem van Schaik

libpng versions 0.89, June 1996, through 0.96, May 1997, are Copyright (c) 1996, 1997 Andreas Dilger

Distributed according to the same disclaimer and license as libpng-0.88, with the following individuals added to the list of Contributing Authors:

John Bowler

Kevin Bracey

Sam Bushell

Magnus Holmgren

Greg Roelofs

Tom Tanner

libpng versions 0.5, May 1995, through 0.88, January 1996, are Copyright (c) 1995, 1996 Guy Eric Schalnat, Group 42, Inc.

For the purposes of this copyright and license, "Contributing Authors" is defined as the following set of individuals:

Andreas Dilger

Dave Martindale

Guy Eric Schalnat

Paul Schmidt

Tim Wegner

The PNG Reference Library is supplied "AS IS". The Contributing Authors and Group 42, Inc. disclaim all warranties, expressed or implied, including, without limitation, the warranties of merchantability and of fitness for any purpose. The Contributing Authors and Group 42, Inc. assume no liability for direct, indirect, incidental, special, exemplary, or consequential damages, which may result from the use of the PNG Reference Library, even if advised of the possibility of such damage.

Permission is hereby granted to use, copy, modify, and distribute this source code, or portions hereof, for any purpose, without fee, subject to the following restrictions:

1. The origin of this source code must not be misrepresented.

2. Altered versions must be plainly marked as such and must not be misrepresented as being the original source.

3. This Copyright notice may not be removed or altered from any source or altered source distribution.

The Contributing Authors and Group 42, Inc. specifically permit, without fee, and encourage the use of this source code as a component to supporting the PNG file format in commercial products. If you use this source code in a product, acknowledgment is not required but would be appreciated.

A "png\_get\_copyright" function is available, for convenient use in "about" boxes and the like:

printf("%s",png\_get\_copyright(NULL));

Also, the PNG logo (in PNG format, of course) is supplied in the files "pngbar.png" and "pngbar.jpg (88x31) and "pngnow.png" (98x31).

Libpng is OSI Certified Open Source Software. OSI Certified Open Source is a certification mark of the Open Source Initiative.

Glenn Randers-Pehrson

glennrp at users.sourceforge.net

December 3, 2009

#### 17. SQLite

All of the deliverable code in SQLite has been dedicated to the HYPERLINK "http://en.wikipedia.org/wiki/ Public\_Domain"public domain by the authors. All code authors, and representatives of the companies they work for, have signed affidavits dedicating their contributions to the public domain and originals of those signed affidavits are stored in a firesafe at the main offices of HYPERLINK "http://www.hwaci.com"Hwaci. Anyone is free to copy, modify, publish, use, compile, sell, or distribute the original SQLite code, either in source code form or as a compiled binary, for any purpose, commercial or non-commercial, and by any means.

The previous paragraph applies to the deliverable code in SQLite - those parts of the SQLite library that you actually bundle and ship with a larger application. Portions of the documentation and some code used as part of the build process might fall under other licenses. The details here are unclear. We do not worry about the licensing of the documentation and build code so much because none of these things are part of the core deliverable SQLite library.

All of the deliverable code in SQLite has been written from scratch. No code has been taken from other projects or from the open internet. Every line of code can be traced back to its original author, and all of those authors have public domain dedications on file. So the SQLite code base is clean and is uncontaminated with licensed code from other projects.

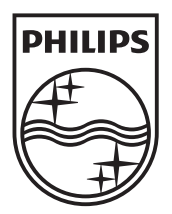

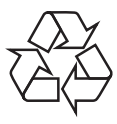

 $\overline{\phantom{0}}$ 

© 2010 Koninklijke Philips Electronics N.V. All rights reserved. BDP5180\_12\_UM\_V1.0\_1034